# MEDLINE *®* Ultimate 이용 가이드

미국국립의학도서관(NLM) 제공 세계 최대 의학분야 학술 데이터베이스의 원문 제공 버전

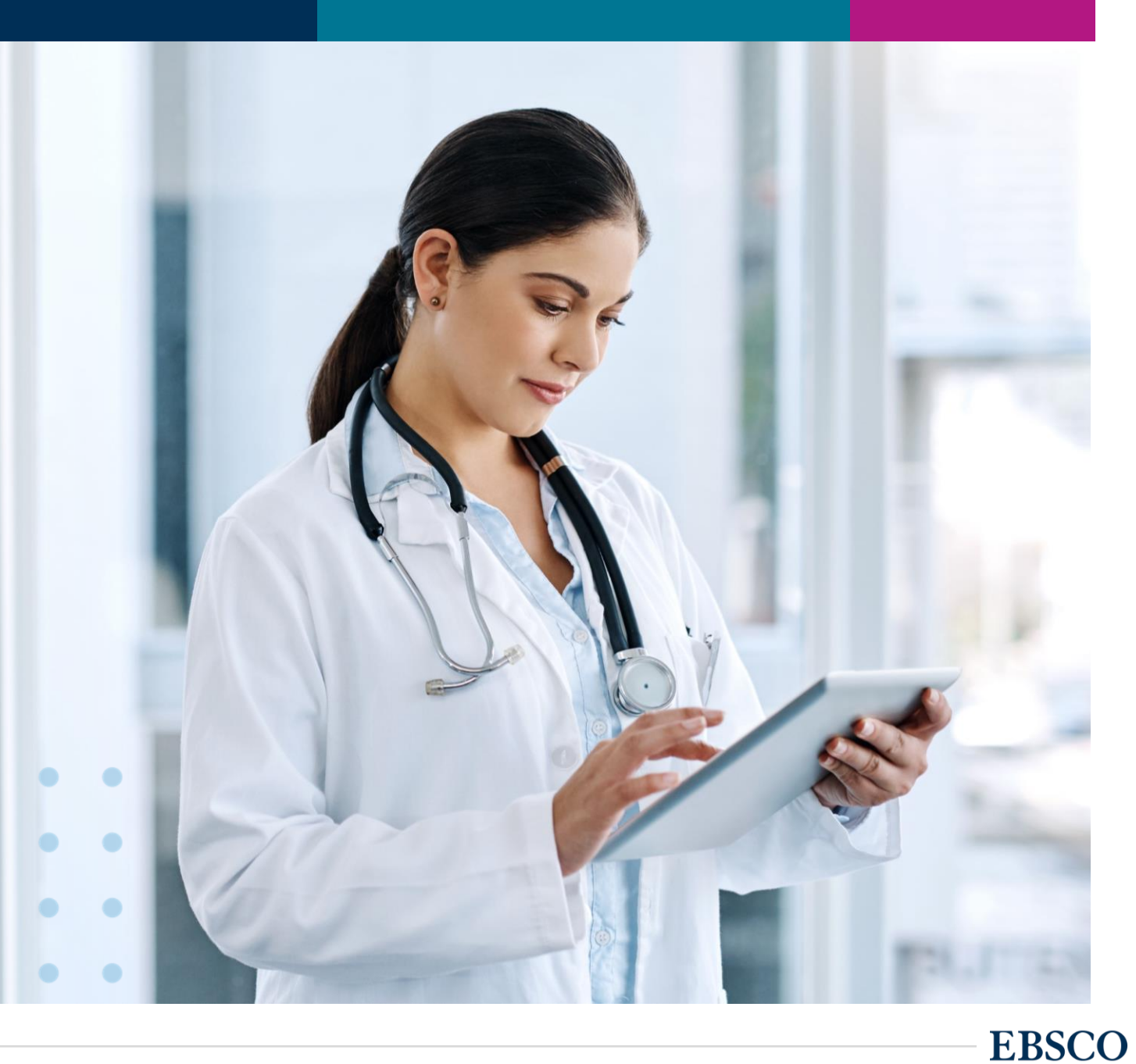

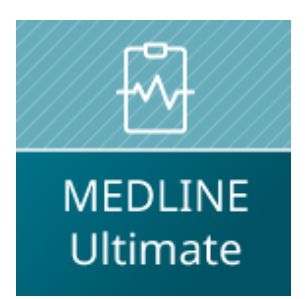

# MEDLINE Ultimate

엡스코 제공 MEDLINE 버전 중 가장 높은 버전

- 미국 국립의학도서관(NLM)에서 제공하는 MEDLINE(PubMed)의 모든 색인 정보를 포함한 원문(Full-text) 제공 버전 (엡스코 제공)
- 약 전체 5,282 종의 저널 중 약 1/3인 1,650\* 종의 유료 저널 원문(Full-text) 제공
- 약 839 종의 무료 제공 저널의 원문 포함

\* Projected total by December 31, 2022

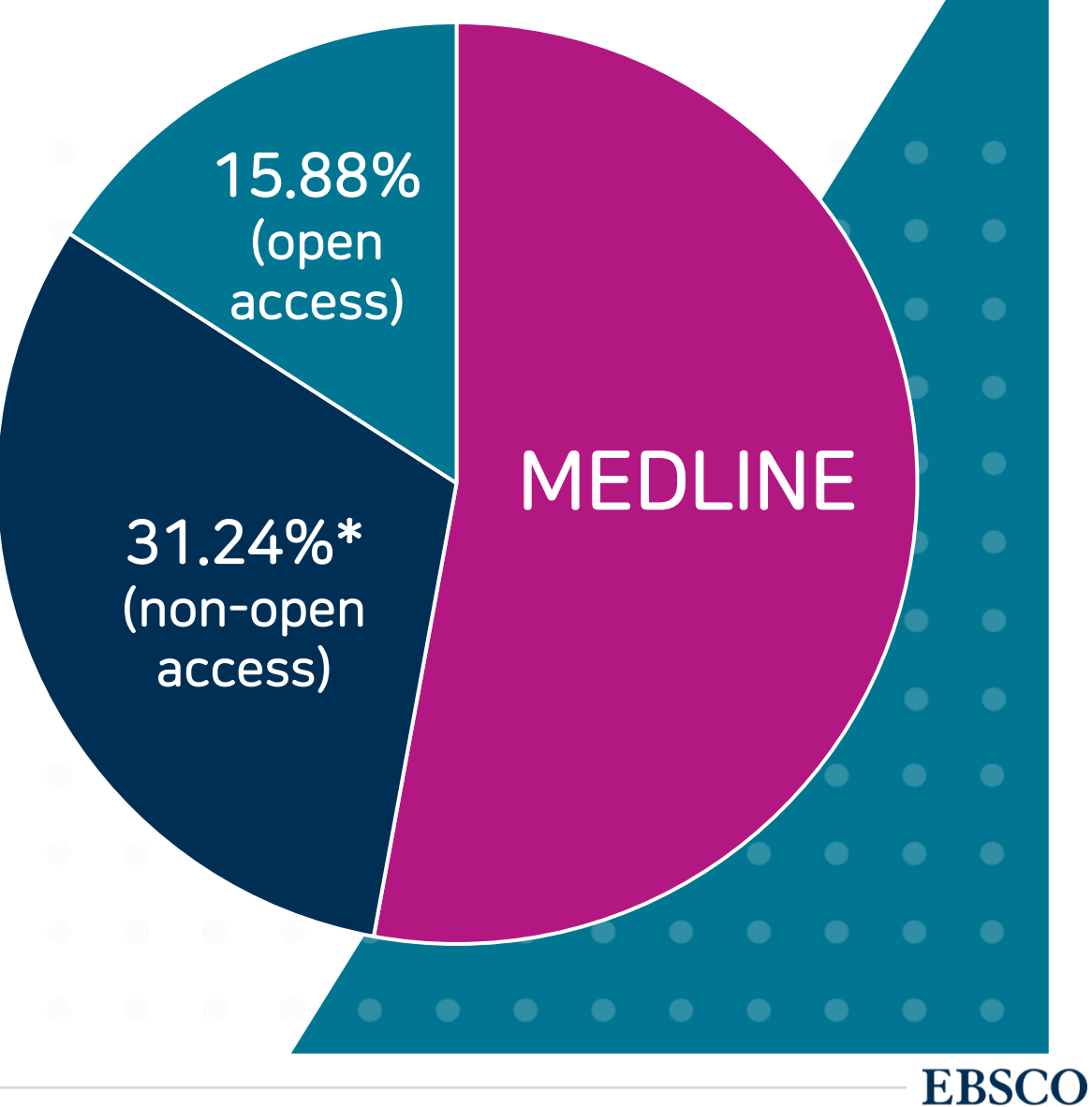

# MEDLINE Ultimate 제공 주요 학술저널 (1)

These journals are not available with active full text in any other MEDLINE full-text version

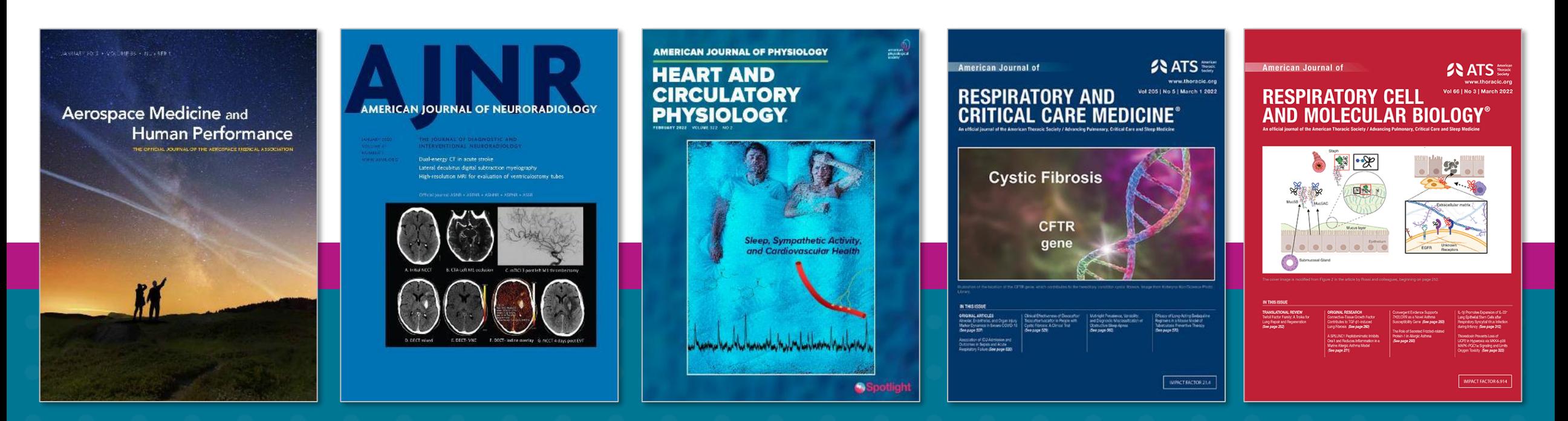

Aerospace Medicine & Human Performance

American Journal of Neuroradiology

American Journal of Physiology: Heart & Circulatory Physiology

American Journal of Respiratory & Critical Care Medicine

American Journal of Respiratory Cell & Molecular Biology

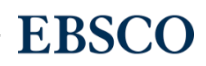

# MEDLINE Ultimate 제공 주요 학술저널 (2)

These journals are not available with active full text in any other MEDLINE full-text version

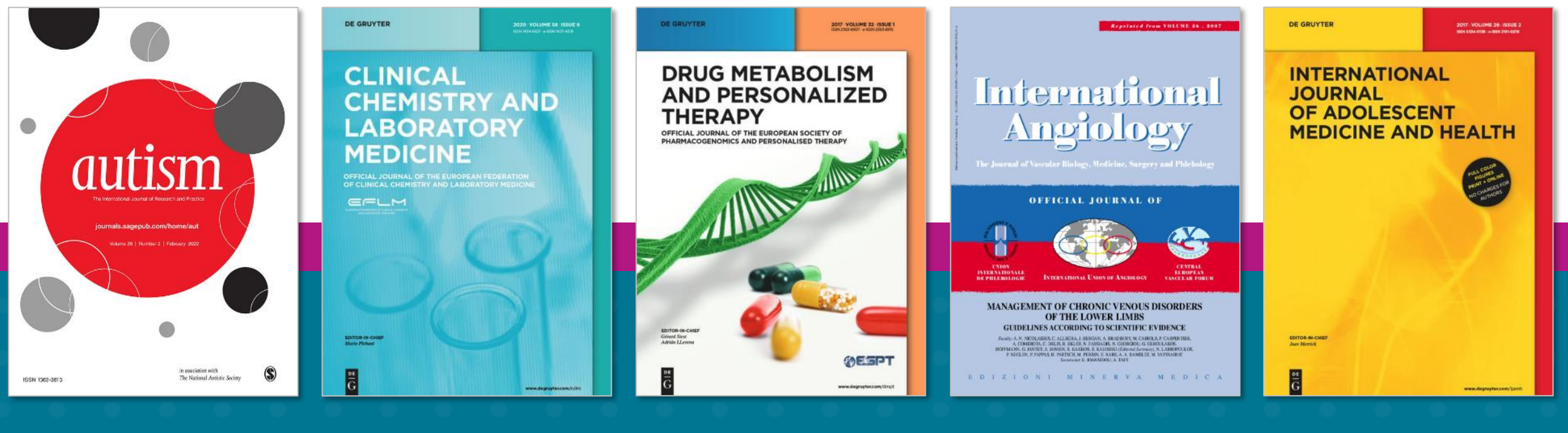

Autism: The International Journal of Research & Practice

Clinical Chemistry & Laboratory Medicine Drug Metabolism & Personalized **Therapy** 

International Angiology

International Journal of Adolescent Medicine & Health

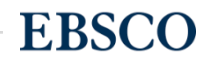

# MEDLINE Ultimate 제공 주요 학술저널 (3)

These journals are not available with active full text in any other MEDLINE full-text version

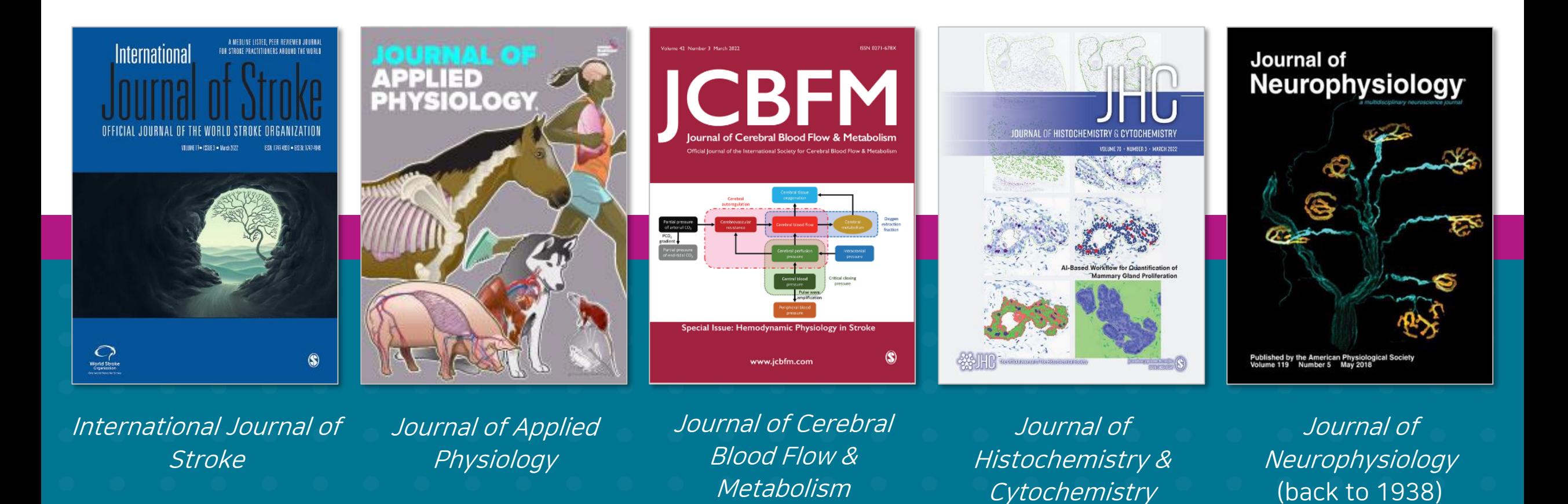

# MEDLINE Ultimate 제공 주요 학술저널 (4)

These journals are not available with active full text in any other MEDLINE full-text version

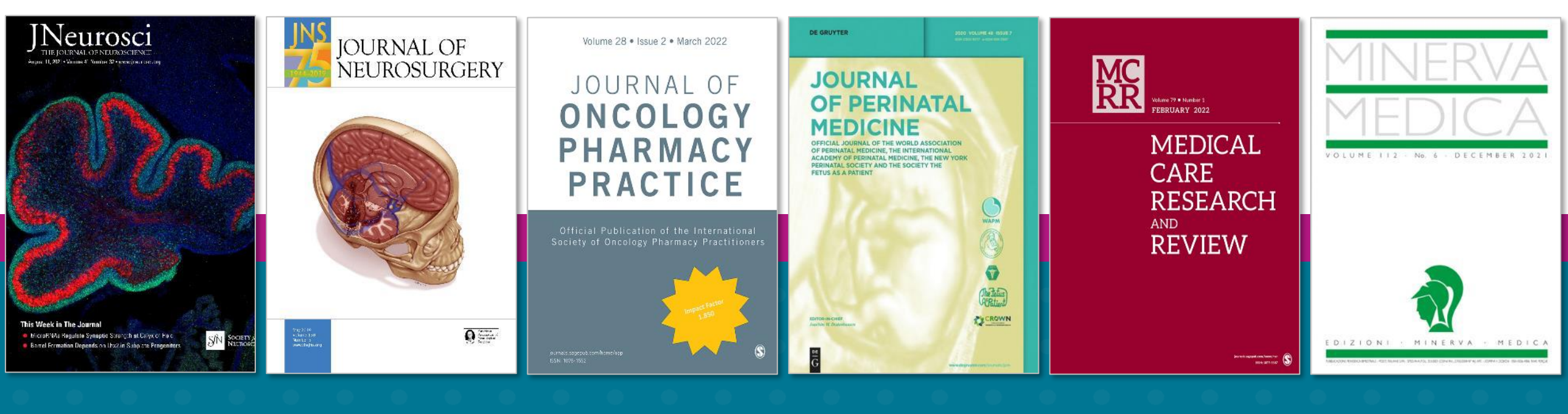

Journal of Neuroscience

Journal of **Neurosurgery**  Journal of **Oncology Pharmacy Practice** 

Journal of Perinatal Medicine

Medical Care Research & Review (back to 1944)

Minerva Medica

**EBSCO** 

# MEDLINE Ultimate 제공 주요 학술저널 (5)

These journals are not available with active full text in any other MEDLINE full-text version

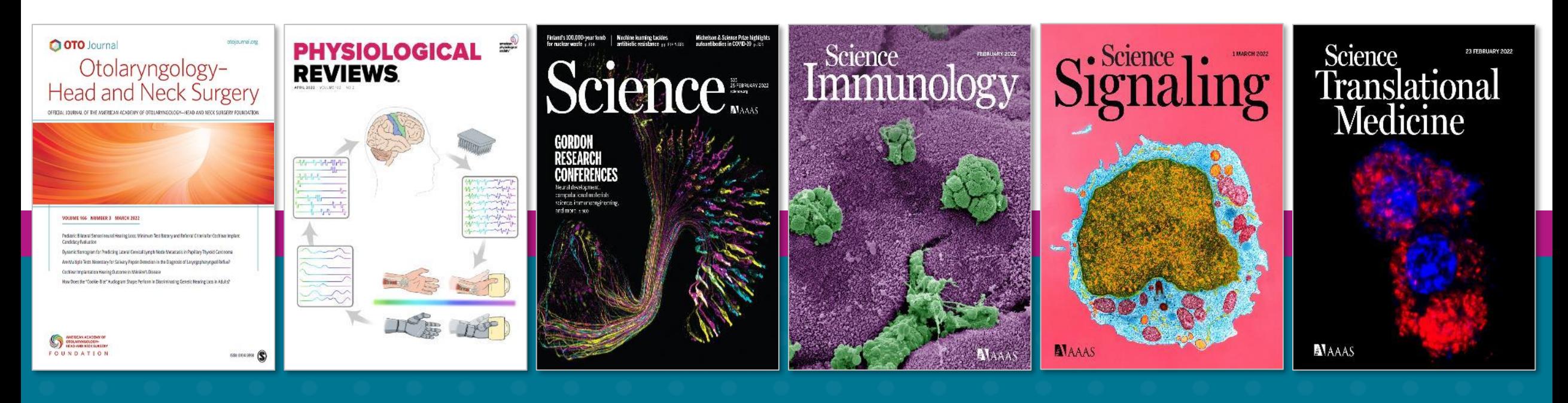

Otolaryngology: Head & Neck **Surgery** 

Physiological Reviews (back to 1921)

Science (back to 1880)

Science Immunology Science Signaling Science

**Translational** Medicine

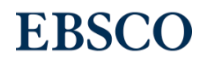

## - EBSCOhost 이용(인터페이스) 매뉴얼 -

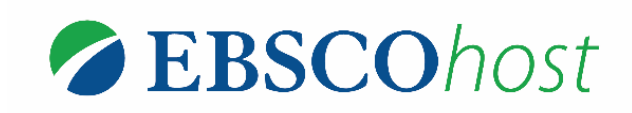

\* EBSCOhost는 MEDLINE Ultimate 를 이용할 수 있는 인터페이스를 의미합니다.

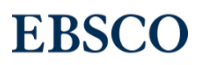

## EBSCOhost 인터페이스 이용 방법 목차

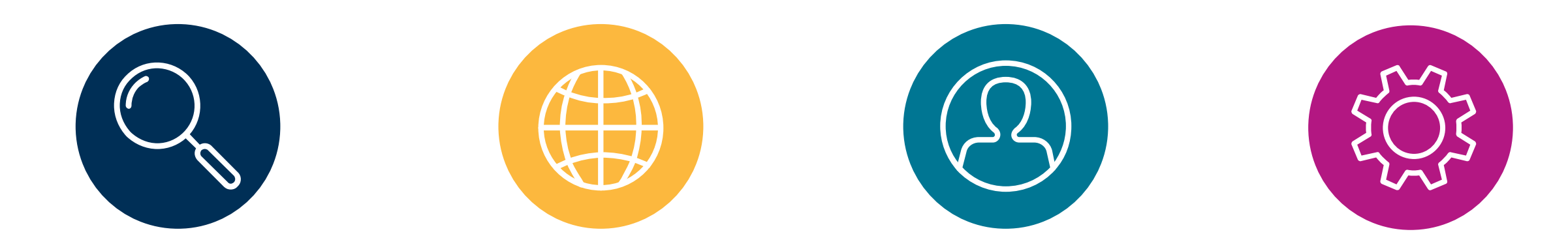

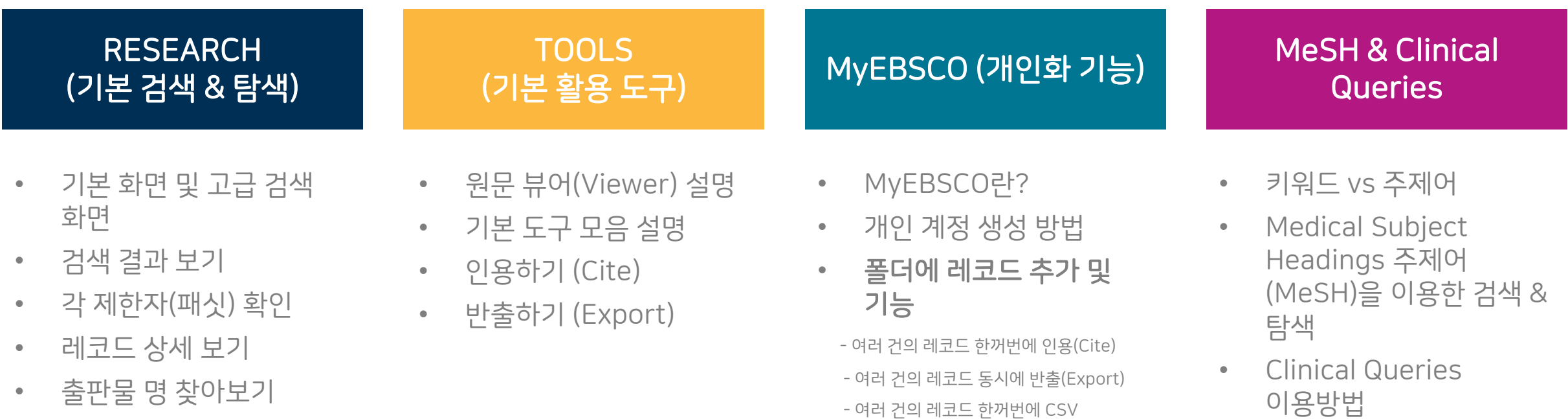

형식으로 반출하기

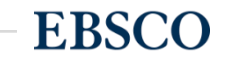

## PART 1 RESEARCH (검색 & 탐색)

- 기본 화면 및 고급 검색 화면
- 검색 결과 보기
- 각 제한자(패싯) 확인
- 레코드 상세 보기
- 출판물 명 찾아보기

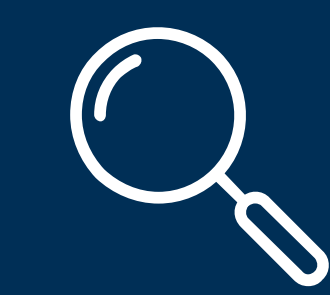

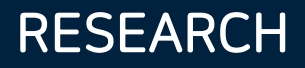

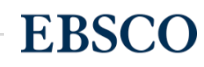

**EBSCO** 

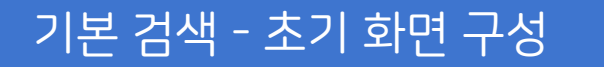

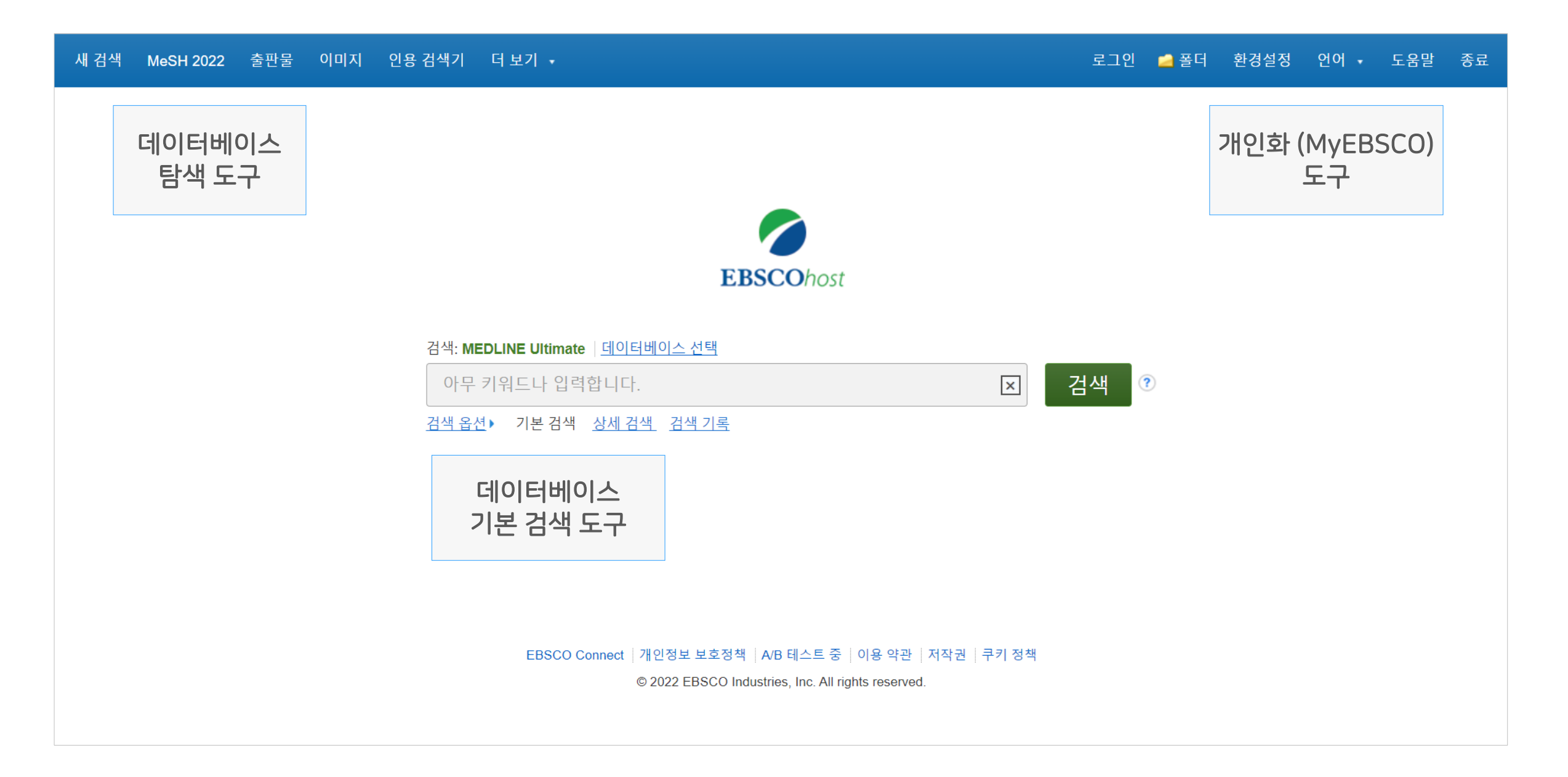

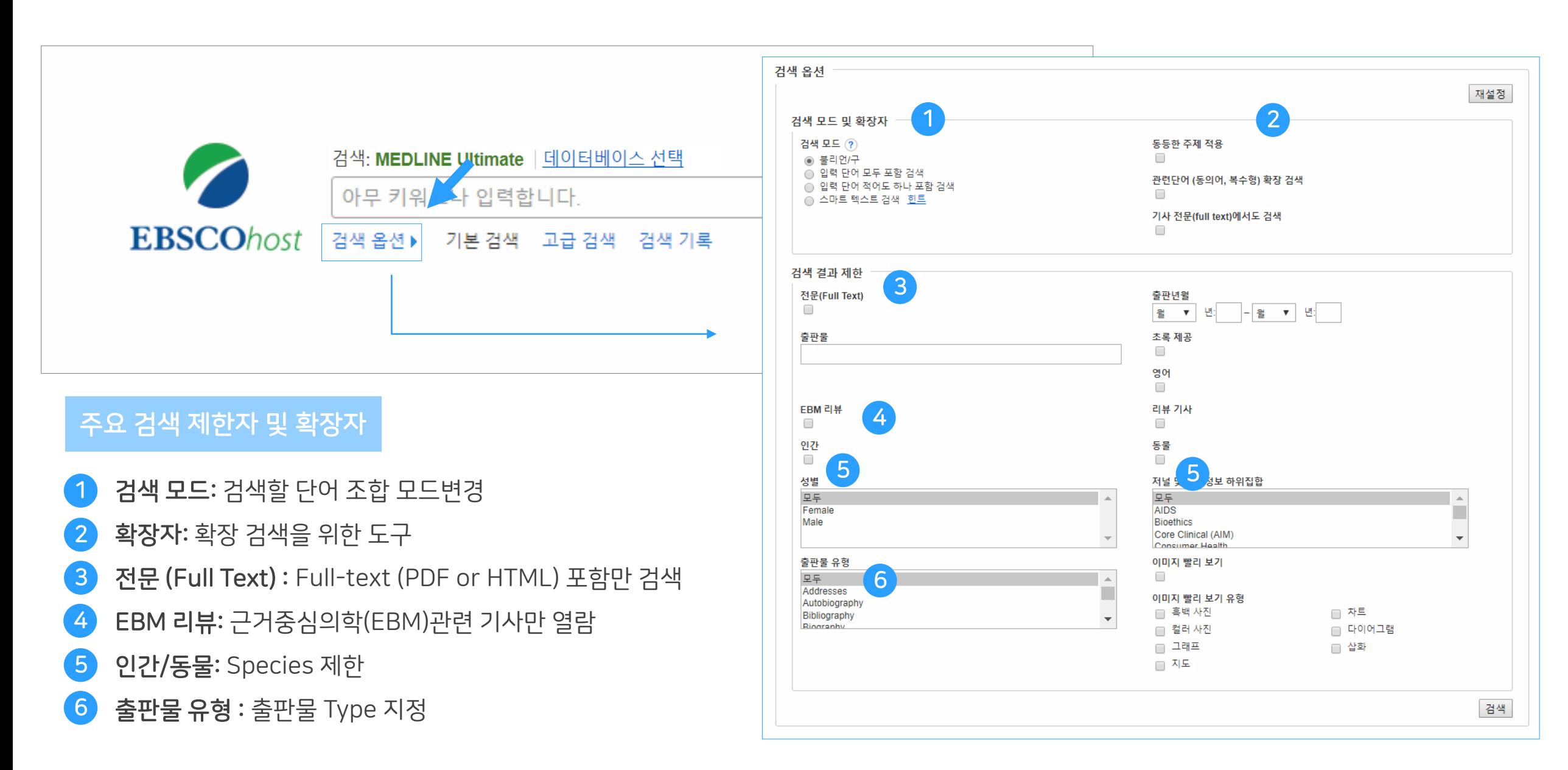

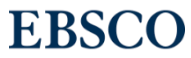

### 기본 검색 – 기본 연산자 이해 & 활용

불리언 연산자 (Boolean Operators)를 이용한 기본 키워드 검색 방법

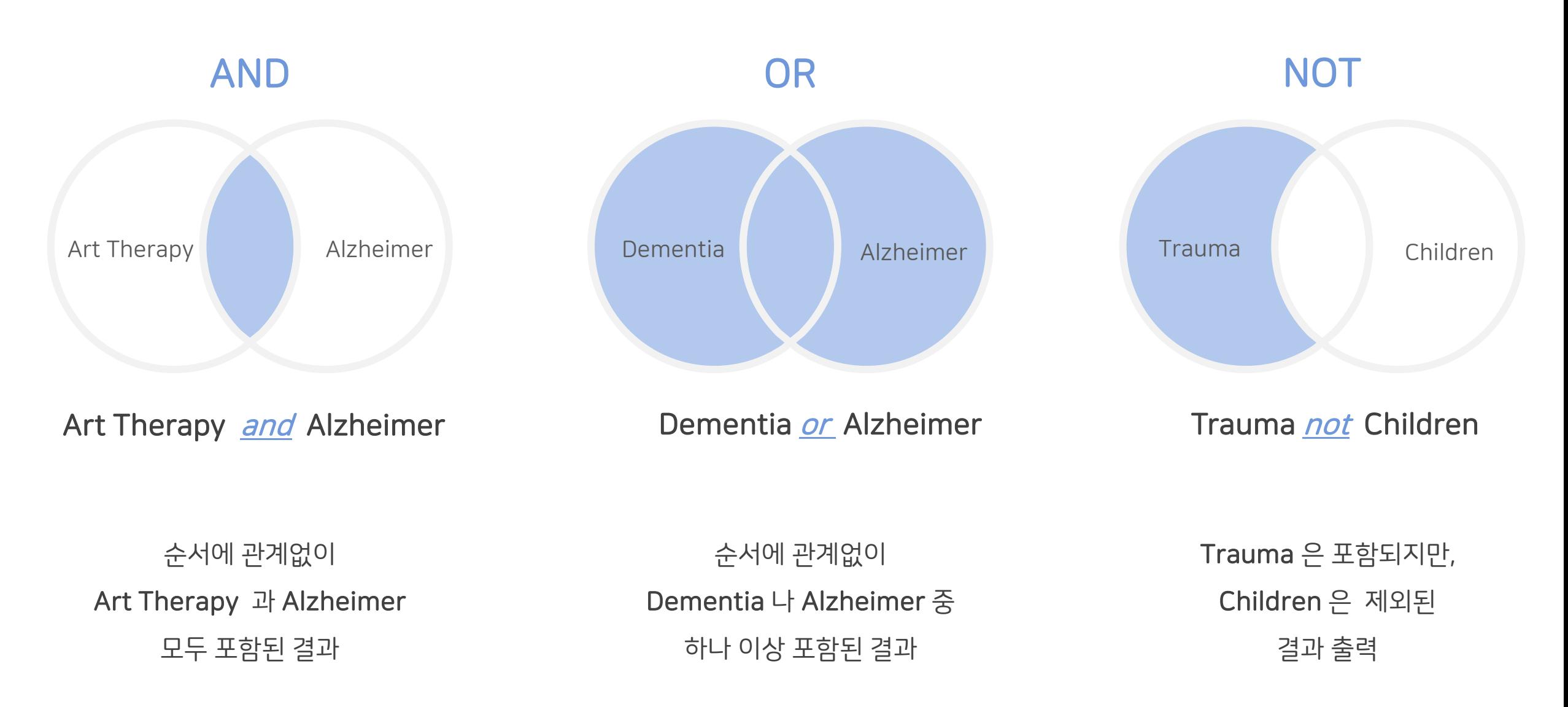

**EBSCO** 

14 | www.ebsco.com

### 불리언 연산자 (Boolean Operators) + 괄호를 이용한 키워드 그룹화

H1N1 H2N2

보다 정확하고 구체적인 불리언 연산자 조합을 위해 괄호 ( )를 이용하여 여러 키워드 그룹화 가능

검색의 구체화 가능

(H1N1 or H2N2) and Influenza A type

Influenza A type = 검색 식을 이용한

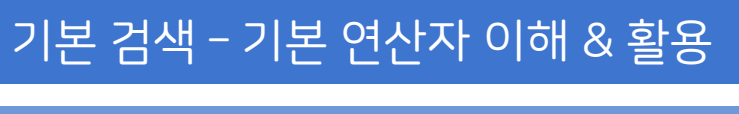

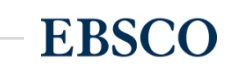

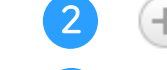

3

• 검색 제한자 및 확장자 선택 후, Search 버튼을 클릭하여 검색을 수행합니다.

• 버튼 클릭 시, 검색어 입력 창 / 필드 선택 창을 추가할 수 있습니다.

(미 선택 시, 기본검색필드 (기사명/저자명/저널명/주제어/키워드/초록)에서 검색 실행)

고급 검색 화면

<mark>1</mark>)키워드 입력 후 "<u>필드 선택</u>" 메뉴에서 검색대상 필드를 선택합니다. (각 검색식을 AND/ OR / NOT 조합)

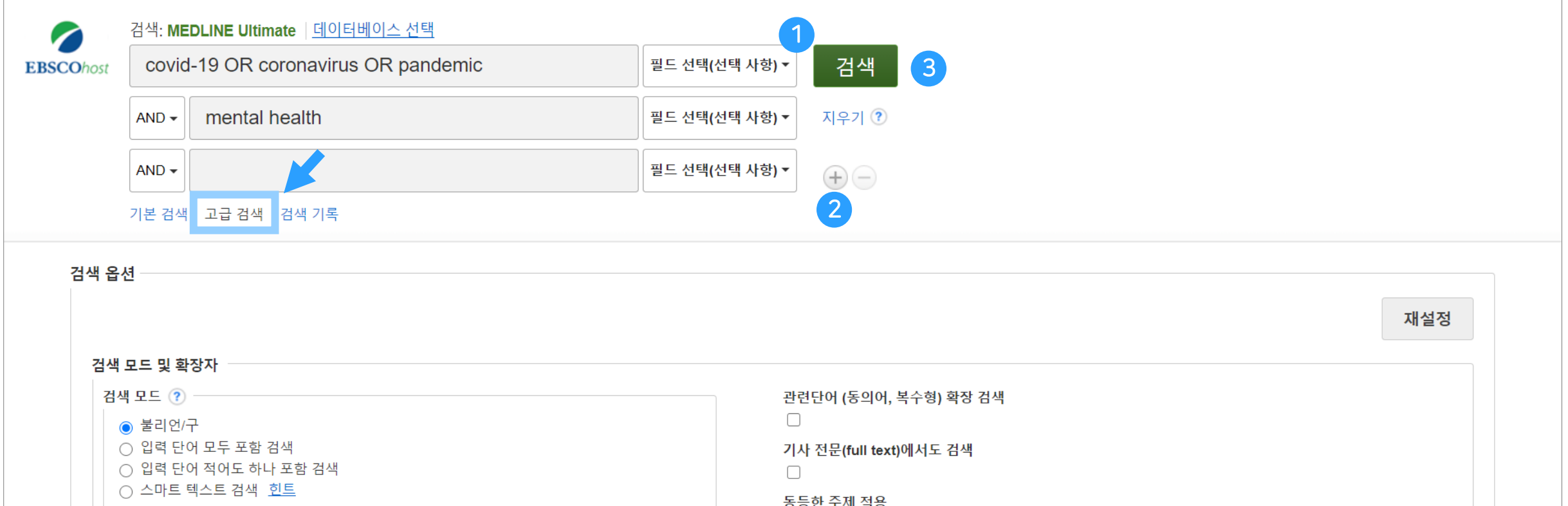

이미지

인용 검색기 더 보기 ▼

새 검색 MeSH 2022 출판물

■ 폴더

로그인

환경설정 언어 - 도움말 종료

#### Wild Card, Truncation, Phrases

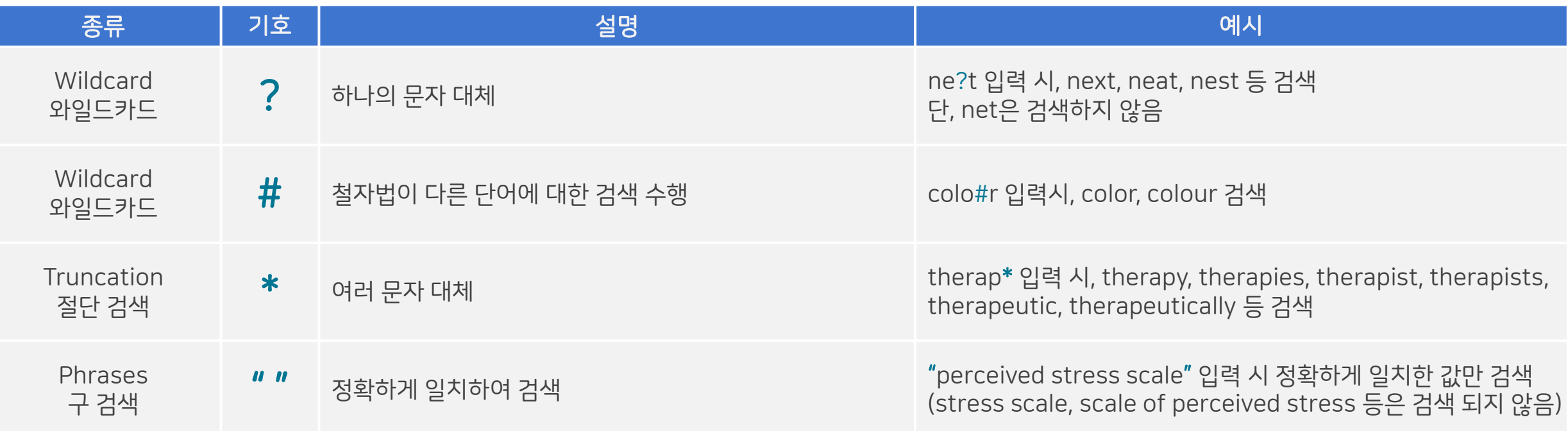

#### $\star$  유의사항

1. 물음표(?)가 마지막에 있는 기사(article) 및 제목 등은 <u>물음표를 제거 후 검색</u> 추천: Wild Card로 인식

ex) Will Turkey Vote to Give Erdogan Even More Power? → Will Turkey Vote to Give Erdogan Even More Power로 검색

2. Wildcard와 Truncation 동시 사용 금지: p#ediatric\* 검색 시 P\*과 동일함.

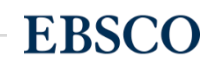

## \* 기타 검색 연산자 & 필드코드 용법

## 필드코드: JN vs SO

**•** JN: 정확히 저널/출판물 명만 포함한 검색 시 사용 **•** SO: 검색하고자 하는 키워드가 저널/출판물 명에 포함될 시 사용 ex) **JN** Diabetes*→* 정확히 *"Diabetes"* 만 포함하는 검색 결과 제공

SO Diabetes → "Diabetes" 뿐만 아니라 "Diabetes care", "Diabetes research and clinical practice" 등과 함께 검색 결과 제공

※ DE vs SU : 모두 주제관련 필드코드. \_\_\_\_\_\_ DE는 정확히 포함한, \_\_ SU는 같이 포함된 주제 검색 결과 제공

#### 필드코드: DT 출판연도 제한

#### 1~3자리 숫자: 지금으로부터 xxx일 전 까지

- DT 7 = 지난 일주일전까지
- DT 30 = 지난 한 달 전까지
- DT 90 = 지난 3개월 전까지
- DT 365 = 지난 1년 전까지
- DT 999 = 지난 999일전까지

4자리 숫자: 연도 의미

- DT 2001 = 2001년의 결과 제공
- DT 2011-2017 = 2011년부터 2017년까지의 결과 제공

#### AND 연산자와의 조합

• Disease prevention AND DT 365 = Disease prevention 란 키워드를 가진 결과 값 중 지난 1년간 출판된 결과 제공

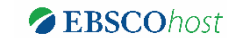

**EBSCO** 

#### 검색 결과 – 결과 정보 확인하기 THO TELE TELE TELE THE TELE THE TELE THE RESERVE THE TELE THE TELE THE TELE THE TELE THE TE

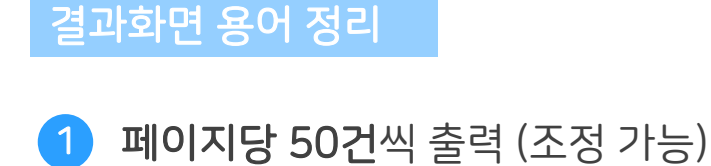

• 검색 결과 재정렬 2

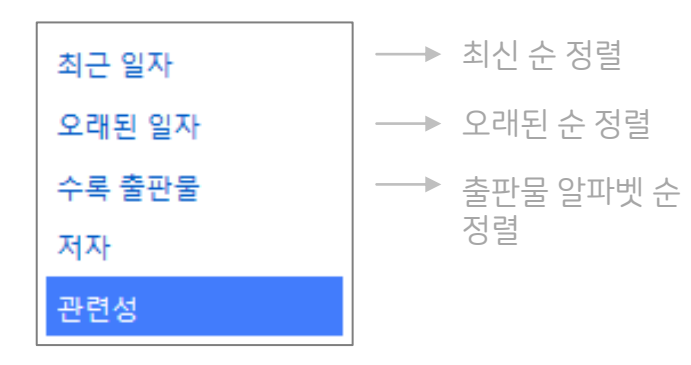

• 기사 상세 정보 가기 3

<sup>→</sup>기사 제목 클릭

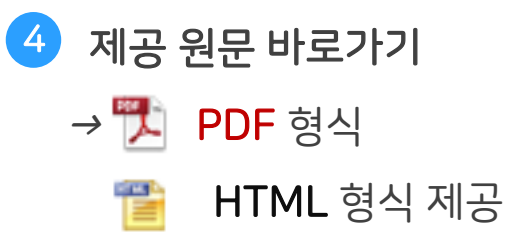

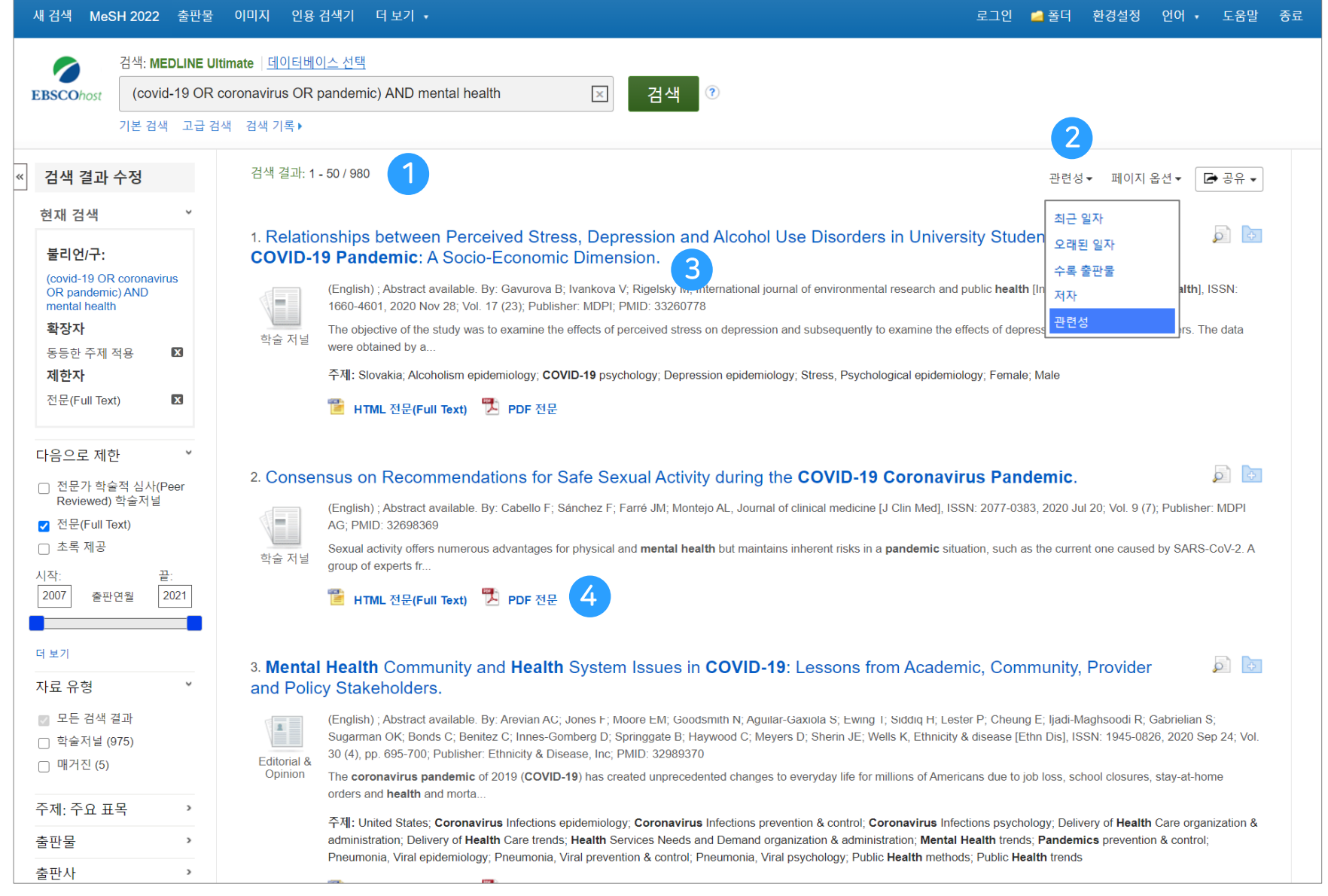

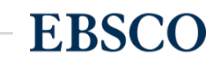

#### 결과화면 용어 정리

• 해당 기사 미리보기  $\overline{\phantom{a}}$ 개인 폴더 담기 $\overline{\phantom{a}}$ 5 6

<sup>→</sup>개인화 기능 (MyEBSCO Folder 내 저장 가능)

• 이미지 바로 보기 • 검색 결과 수정 (제한자) 7 8

✓ 검색결과를 수정할 수 있는 제한자 모 음 (다음 페이지 참고)

- 전문(Full-text) 제한자

- 자료 유형별

- 출판물별
- 주제별

- 연령/성별 등

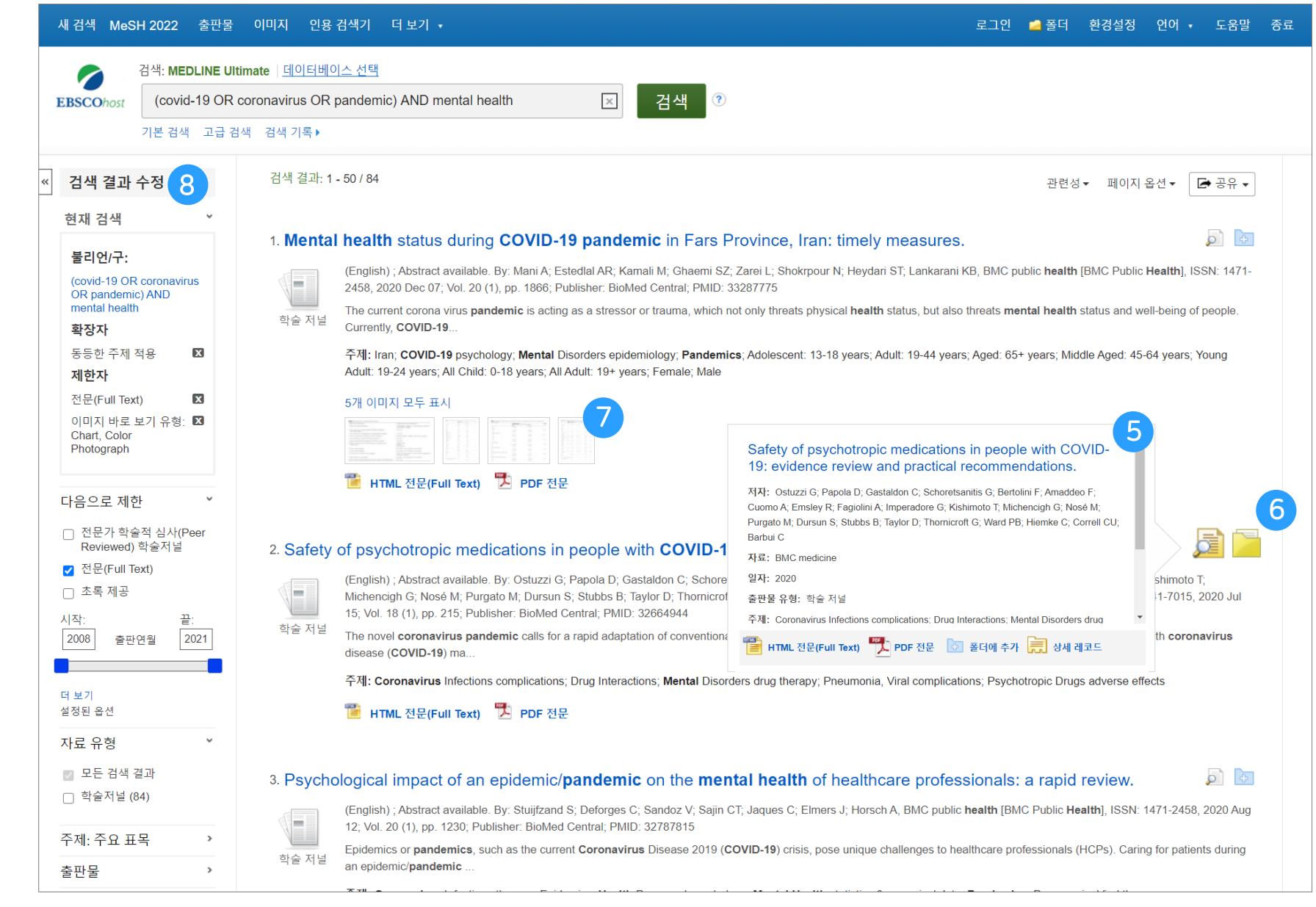

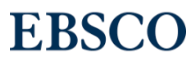

**EBSCO** 

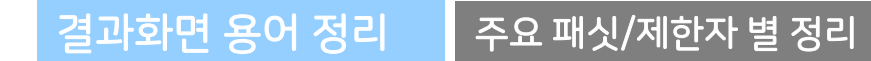

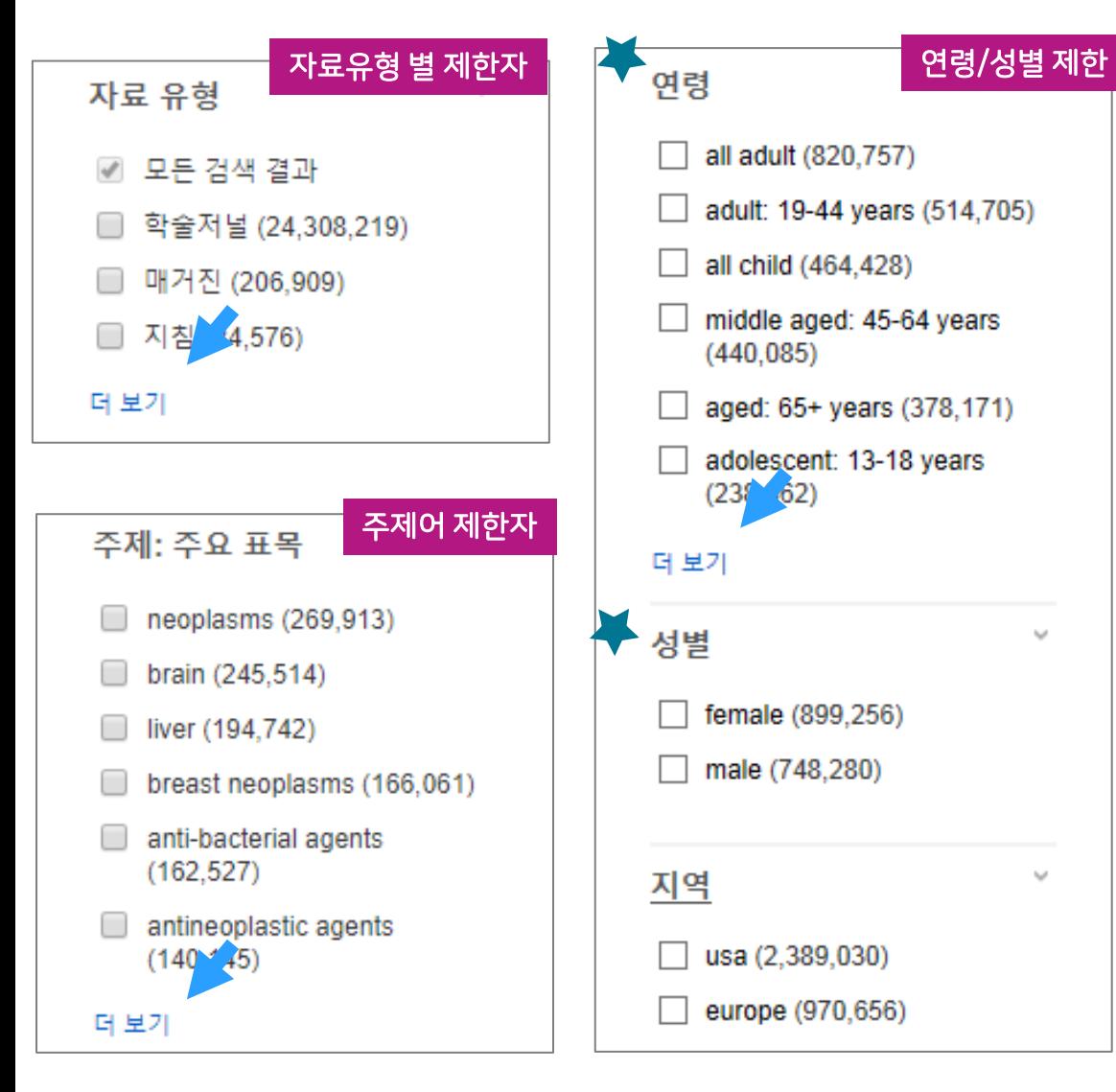

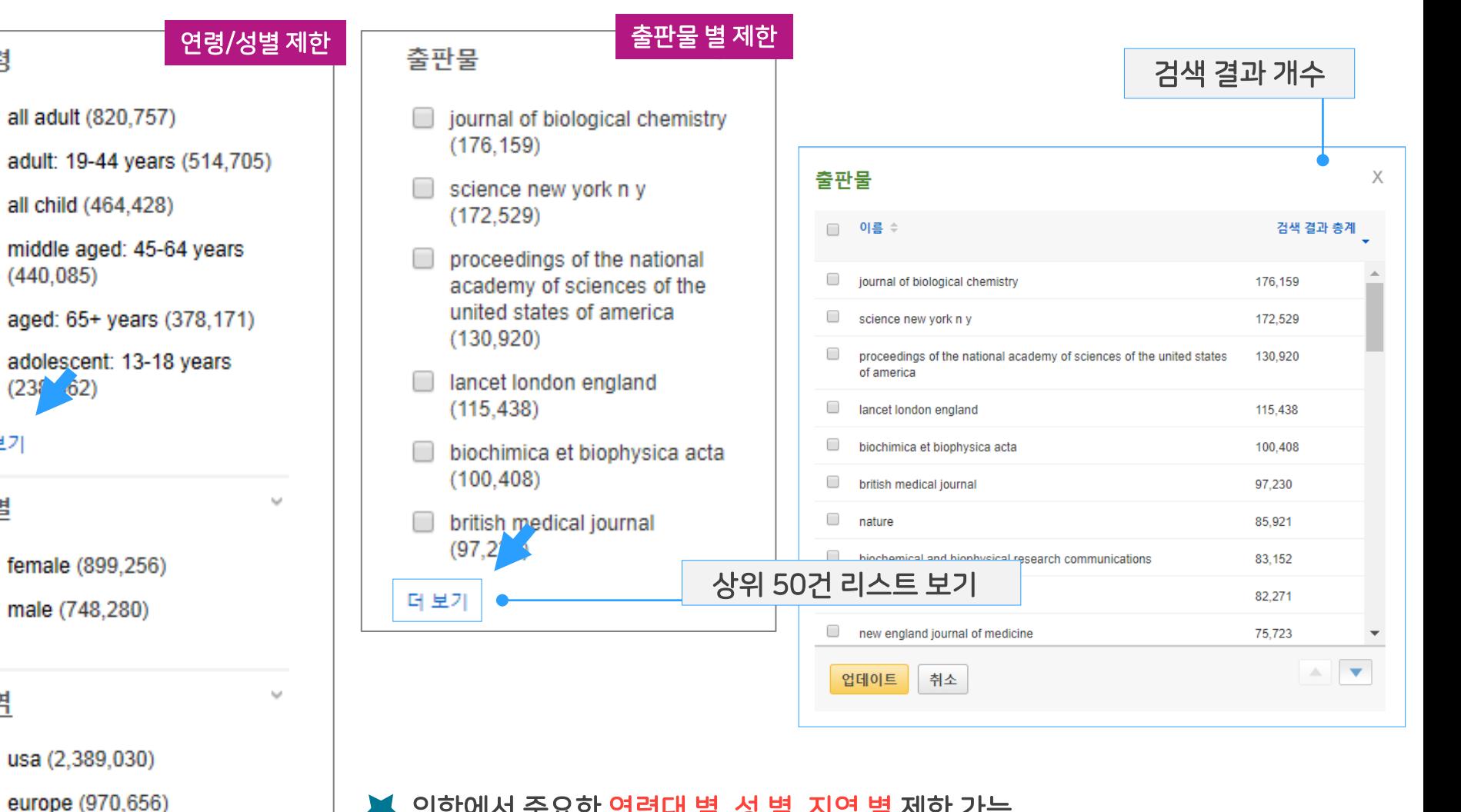

• 의학에서 중요한 연령대 별, 성 별, 지역 별 제한 가능

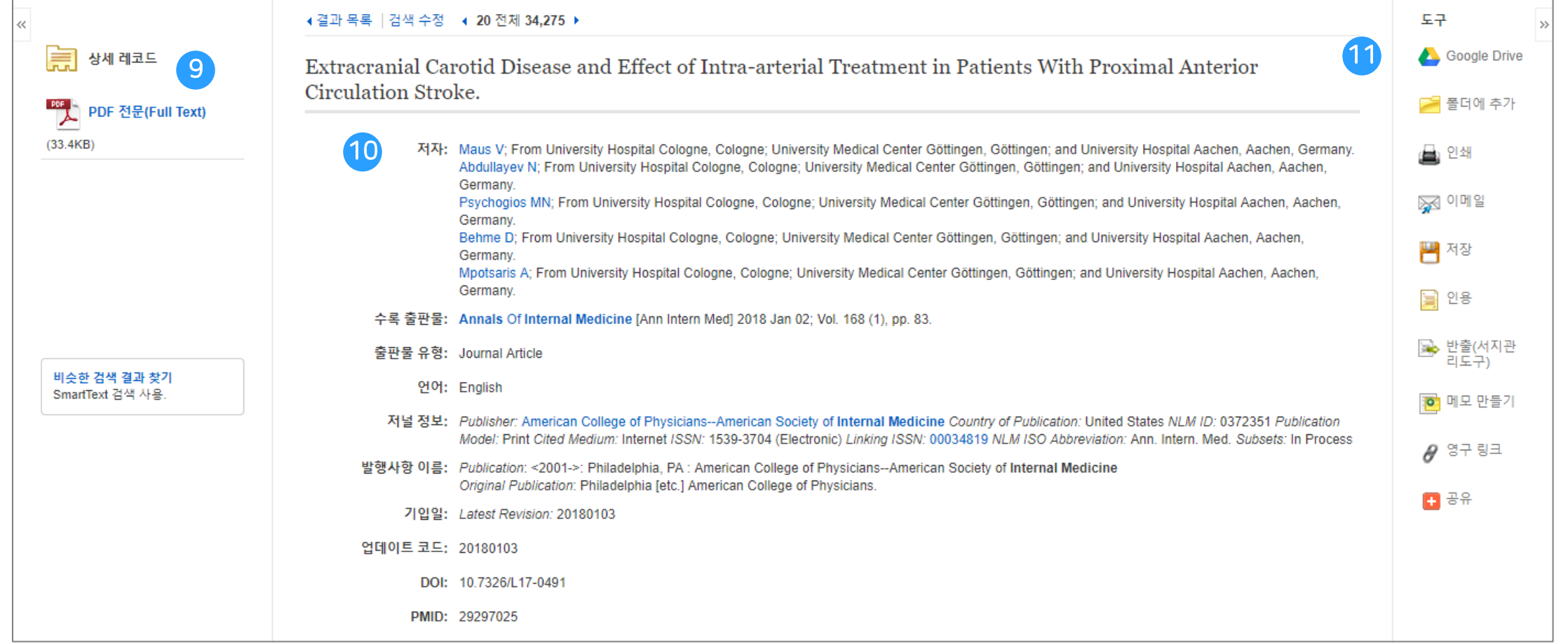

상세 정보 주요 내용

### • 제공 원문 보기 (PDF 또는 HTML 포맷으로 제공)

• 기사의 상세 서지 정보 제공 (저자사항, 해당 출판물 바로가기, 주제어/키워드, 전체 초록 등) 10

### 11) 기본 활용 도구 모음 (Tool 페이지 참고)

**EBSCO** 

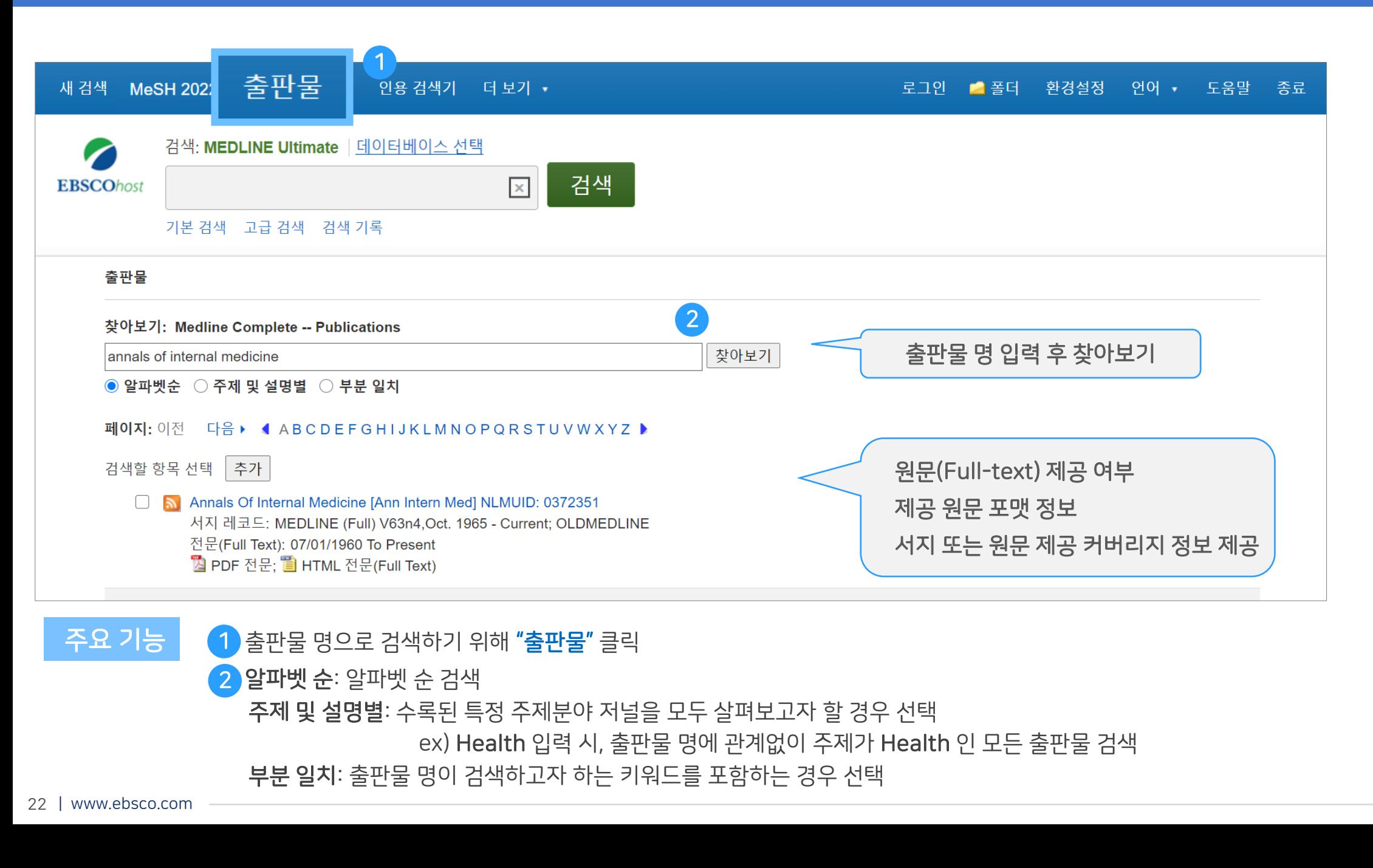

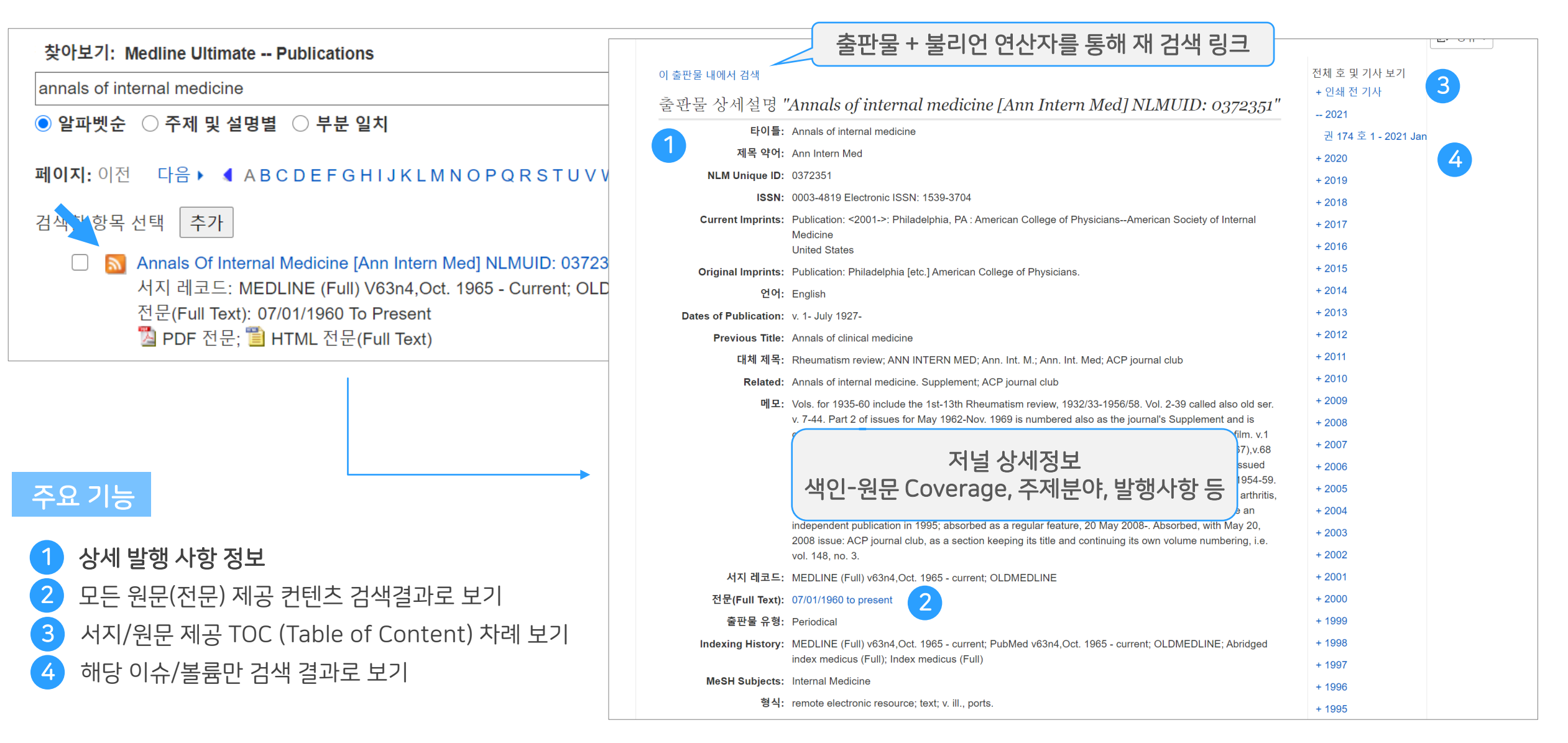

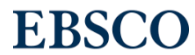

# 실습 1. 특정 키워드(또는 주제)에 대해 저널(또는 학회지)들의 트렌드 살펴보기

# 특정 키워드 또는 특정 저널(학회지)의 트렌드? => 출판물 기능

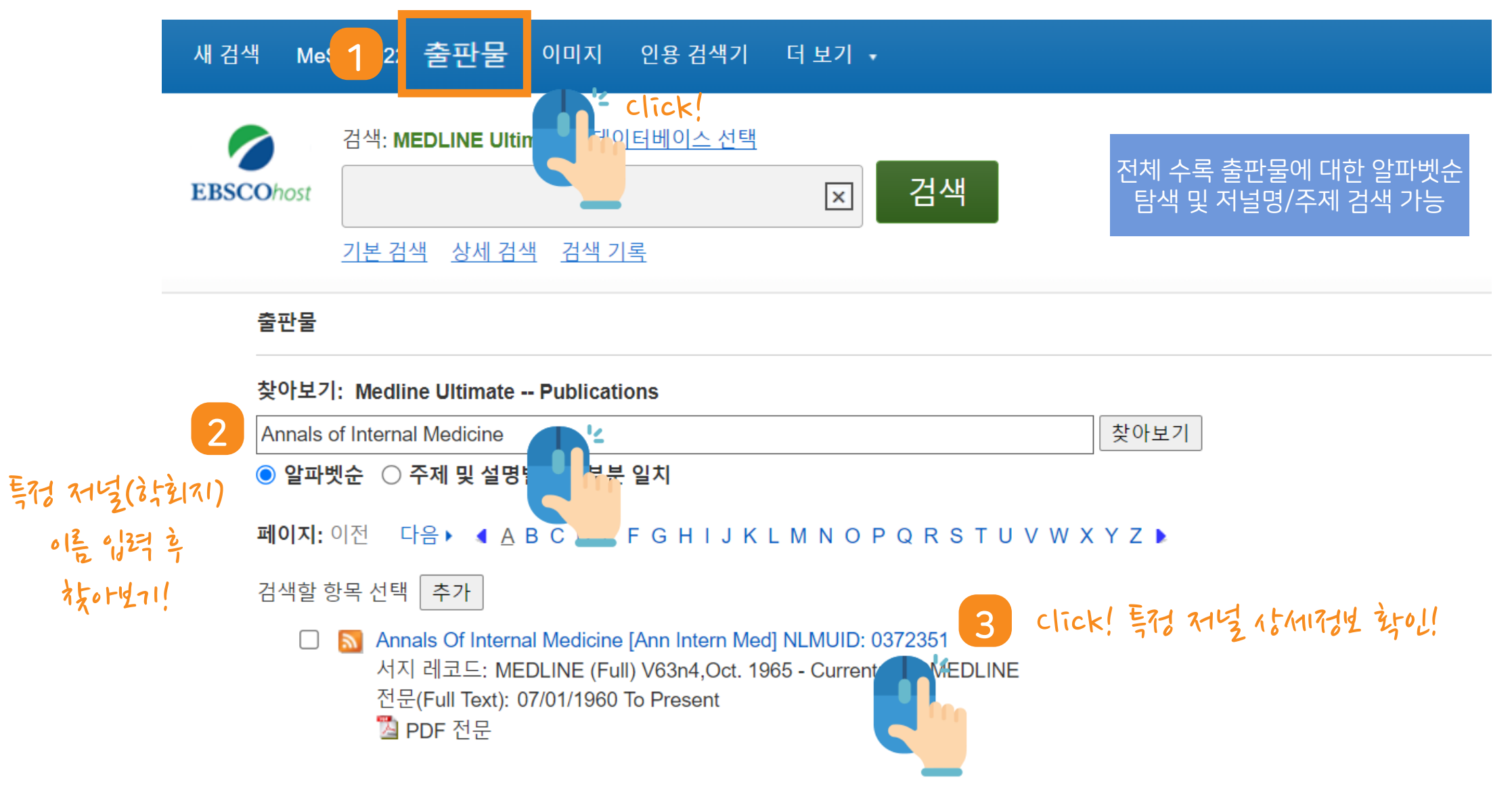

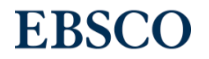

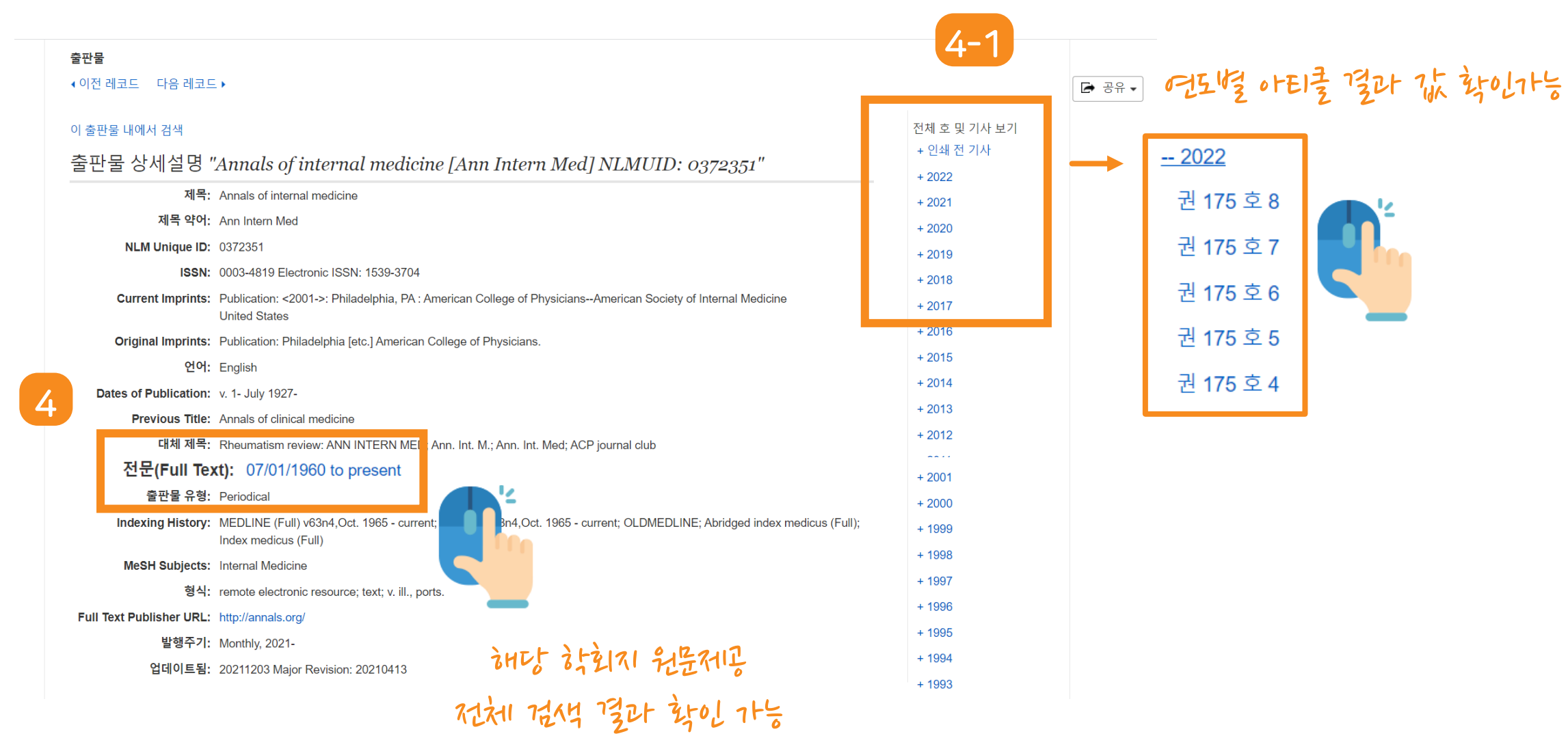

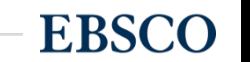

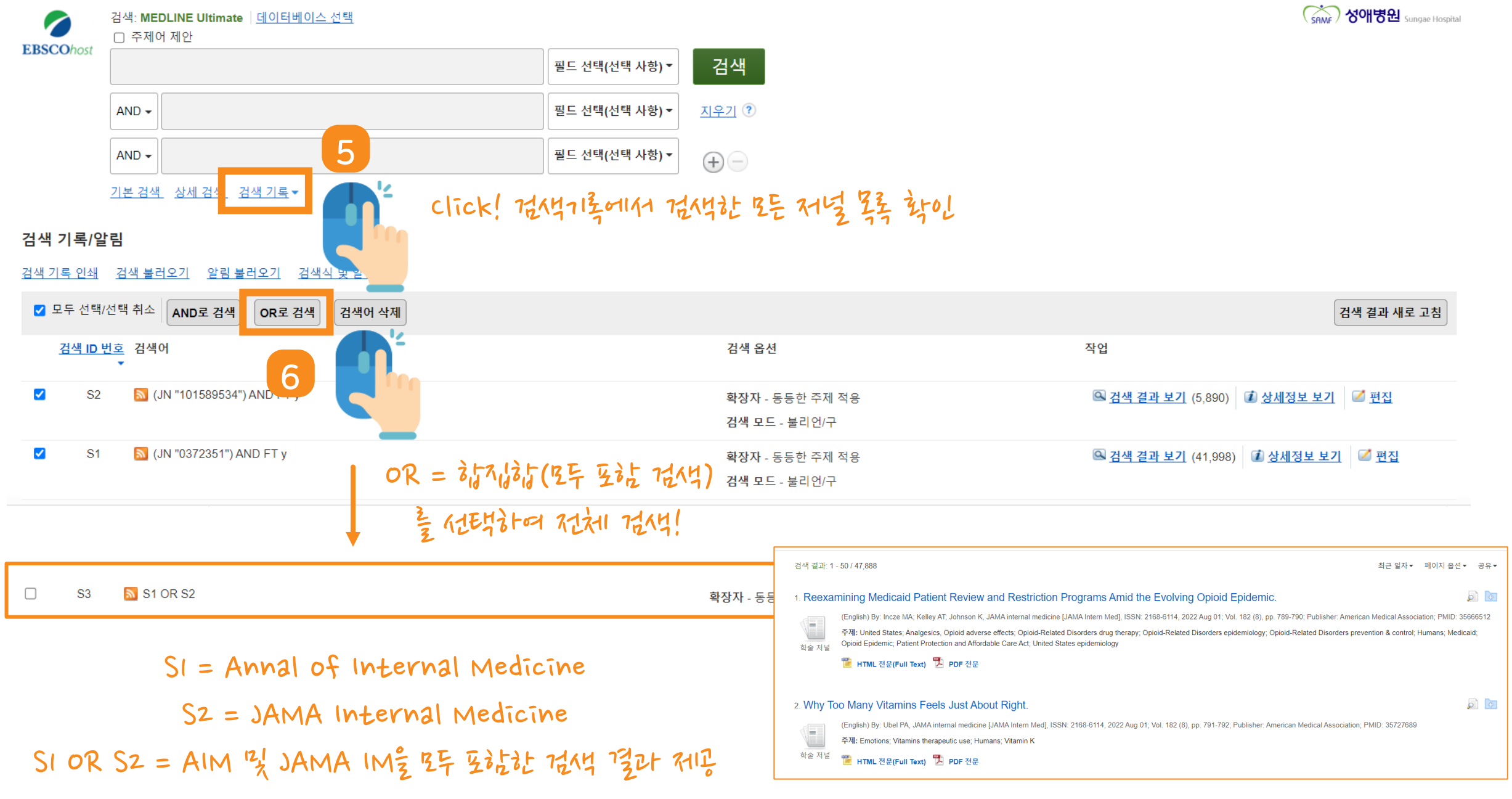

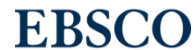

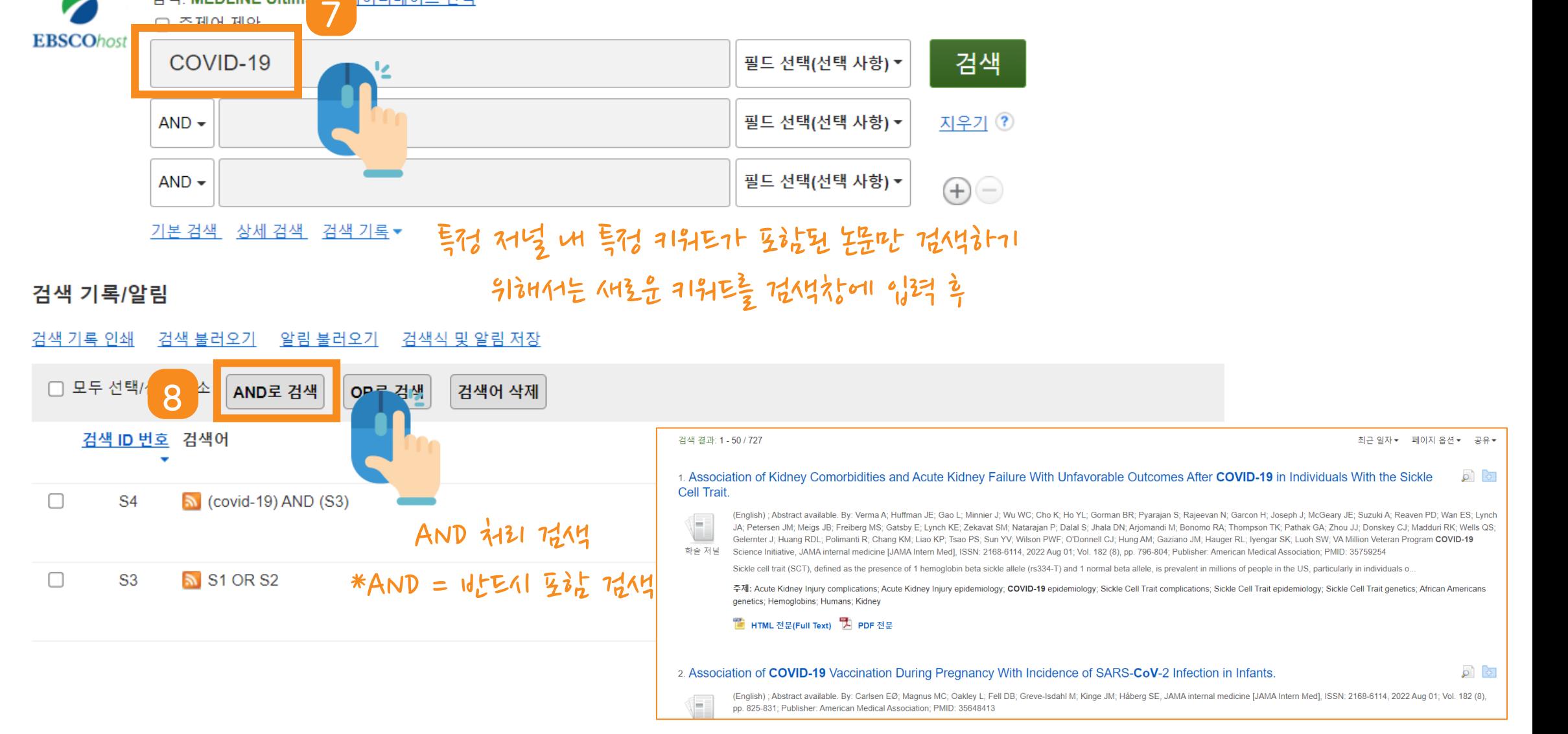

#### 28 | www.ebsco.com

검색: MEDLINE Ultim

|이터베이스 선택

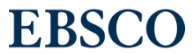

#### 검색 결과: 1 - 50 / 727 최근 일자 -페이지 온 폴더에 추가 : 1. Association of Kidney Comorbidities and Acute Kidney Failure With Unfavorable Outcomes After COVID-19 in Individua ■검색결과 (1-50) Cell Trait ■ 폴더에 검색 추가: (English); Abstract available. By: Verma A; Huffman JE; Gao L; Minnier J; Wu WC; Cho K; Ho YL; Gorman BR; Pyarajan S; Rajeevan N; Garcon H; Joseph J; McGeary (covid-19) AND (S3) JA; Petersen JM; Meigs JB; Freiberg MS; Gatsby E; Lynch KE; Zekavat SM; Natarajan P; Dalal S; Jhala DN; Arjomandi M; Bonomo RA; Thompson TK; Pathak GA; Zh Gelernter J; Huang RDL; Polimanti R; Chang KM; Liao KP; Tsao PS; Sun YV; Wilson PWF; O'Donnell CJ; Hung AM; Gaziano JM; Hauger RL; Iyengar SK; Luoh SW; V 알림 생성 : 학술 저널 Science Initiative, JAMA internal medicine [JAMA Intern Med], ISSN: 2168-6114, 2022 Aug 01; Vol. 182 (8), pp. 796-804; Publisher: American Medical Association; PMI ※ 이메일 알림 **A** RSS 게시 Sickle cell trait (SCT), defined as the presence of 1 hemoglobin beta sickle allele (rs334-T) and 1 normal beta allele, is prevalent in millions of people in the US, particu 주제: Acute Kidney Injury complications; Acute Kidney Injury epidemiology; COVID-19 epidemiology; Sickle Cell Trait complications; Sickle Cell Trait epidemiology; Sick 영구 링크 사용 genetics; Hemoglobins; Humans; Kidney 검색할 링크(복사& https://search.ebsc 을 HTML 전문(Full Text) 및 PDF 전문 알림 생성 ? n.asp: 결과 내보내기 : 알림 검색: "(covid-19) AND (S3) 동등한 주제 적용 on 2022-09-13 04:32 AM" 전체 검색결과 (최대 727개) 서지사 이메일 (이메일 알림을 보내려면 로그인해야 합니다. 로그인) 항의 링크를 이메일로 내보내기 (빈 2. Association of COVID-19 Vaccination During Pregnancy With Ind 일반 설정 (English); Abstract available. By: Carlsen EØ; Magnus MC; Oakley L; Fell DB; Greve **ISSI** 발행주기 최근 기사 간행일(이내) įш, pp. 825-831; Publisher: American Medical Association; PMID: 35648413 1년 1일 1회 ~  $\sim$ 검색 결과 형식 간단히 01210일 0521은 받이의 이210일 서로운 구E킨스가 유입이 **M** RSS 게시 https://rss.ebscohost.com/AlertSyndicationService/Syndication.asmx/GetFeed? quid=9114823 될 때 알림을 받는 기능 (개인 계정 생성 필요)알림 저장 알림 취소 **EBSCO**

# $\frac{1}{2}$   $\frac{1}{2}$  가기 새로운 컨텐츠에 대한 알림 설정 => 공유 (이메일 알림)

# 실습 2. 체계적문헌고찰 또는 메타분석을 수행하기 위한 검색 팁

# SR or 메타분석 시 검색 팁 => 상세검색 창을 이용한 PICO 전략

#### STEP 2: IDENTIFY KEYWORDS FOR EACH PICO ELEMENT

**Population (P)** – What individual or group are we interested in studying?

**Intervention (I)** – What is the action (intervention, treatment) we are considering taking?

**Comparison (C)** – To what other action (intervention, treatment) are we comparing the considered action?

**Outcome (O)** – What do we anticipate as an outcome?

"In patients undergoing abdominal surgery, is there evidence to suggest that chewing gum post-operatively compared with not chewing gum post-operatively affects post-operative ileus?"

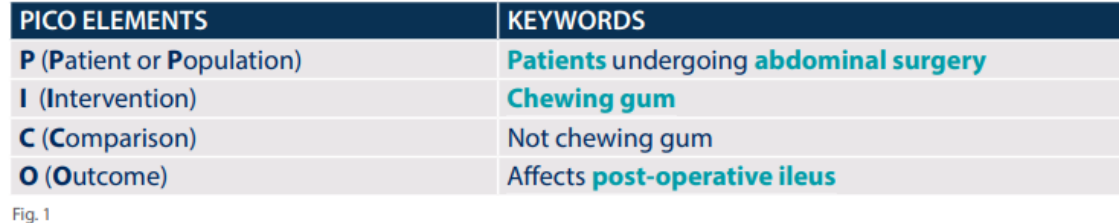

**SEARCH STRATEGIES PICO ELEMENTS KEYWORDS SEARCH TERMS** P (Patient or Population) Patients undergoing **Abdominal Surgery Abdominal surgery** abdominal surgery **OR** Surgery **OR** Postoperative **OR** Recovery **Chewing Gum** Chewing gum **Chewing Gum** I (Intervention) **OR** Gum C (Comparison) Not chewing gum **Postoperative Ileus** O (Outcome) Affects post-operative ileus **Postoperative Ileus OR Paralytic Ileus OR Ileus** 

#### 복부 수술을 받는 환자에서 수술 후 껌을 씹는 것이 (껌을 씹지 않는 것과 비교하여) 장폐색증에 영향을 미치는가?

(Abdominal surgery OR Surgery OR Postoperative OR Recovery) AND (Chewing Gum OR Gum) AND (Postoperative Ileus OR Paralytic Ileus OR Ileus)

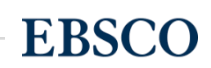

#### 새 검색 MeSH 2022 출판물 이미지 인용 검색기 더 보기 •

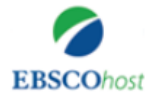

검색: MEDLINE Ultimate | 데이터베이스 선택

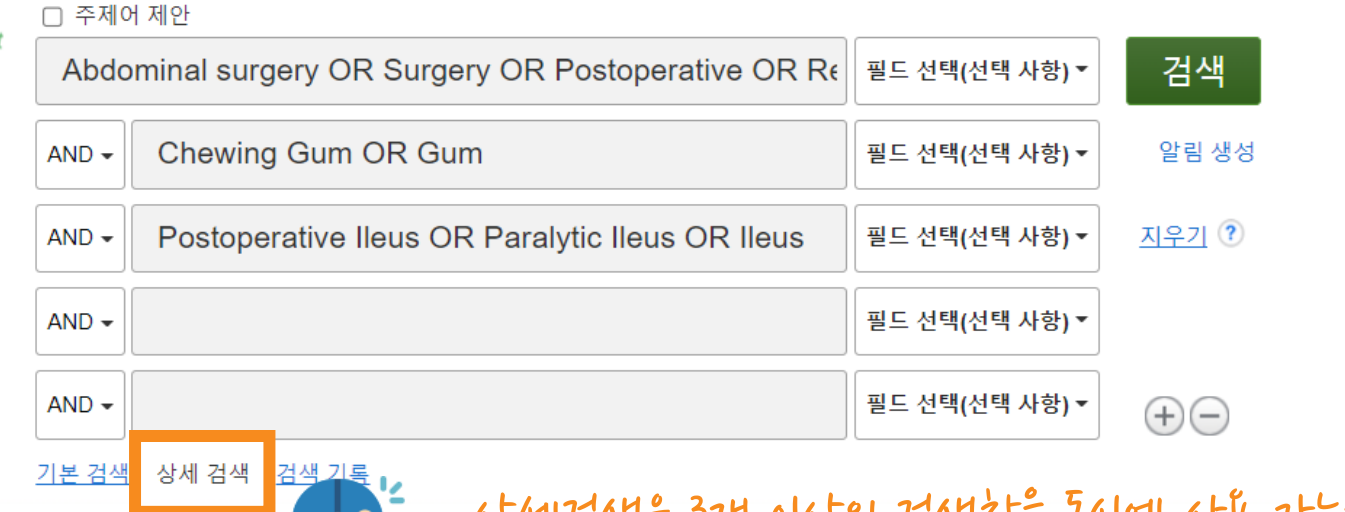

46세경색은 3개 이상의 경색창을 통시에 사탈 가능하며, 키워드 조합을 원활하게 합니다.

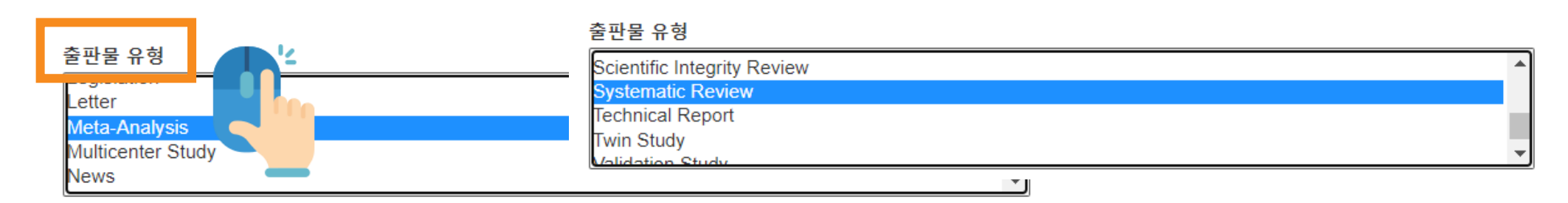

하단 부분에 옵션 중 "출판물 유형"에 Meta-Analysis, Systematic Review를 선택하고 검색할 수 있습니다.

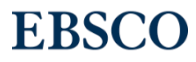

# PART 2 TOOLS (기본 활용 도구)

- 원문 뷰어(Viewer) 설명
- 기본 도구 모음 설명
- 인용하기 (Cite)
- 반출하기 (Export)

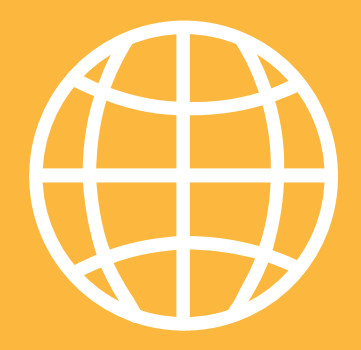

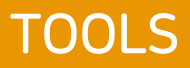

**EBSCO** 

#### PDF 원문(Full-text) 뷰어 PDF 뷰어를 통해 원문을 다운로드 / 프린트 / 인용 / 반출 등 활용 가능

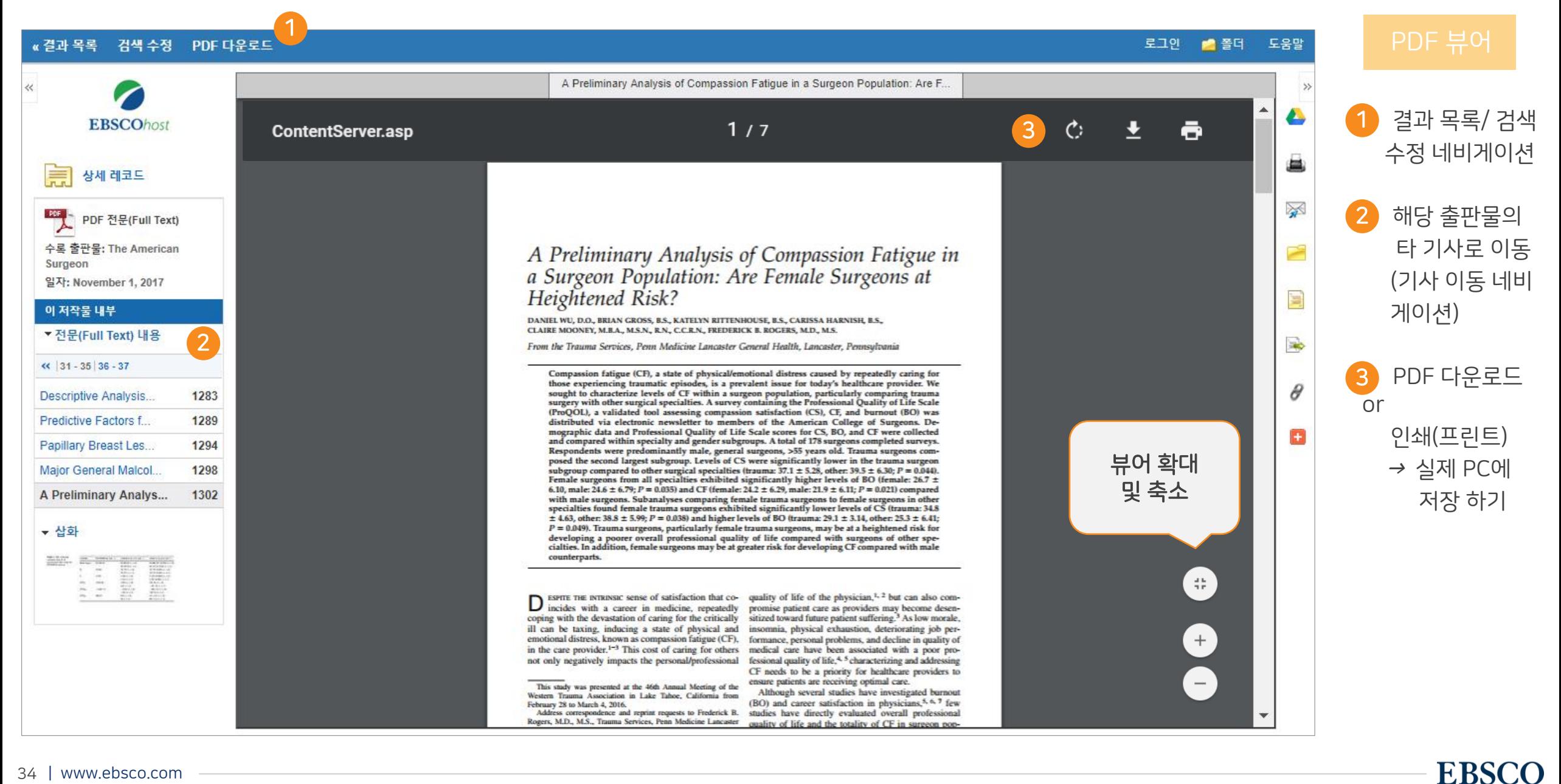

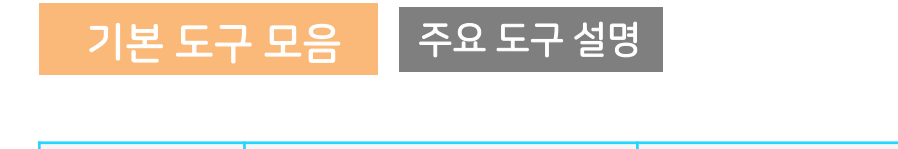

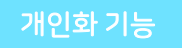

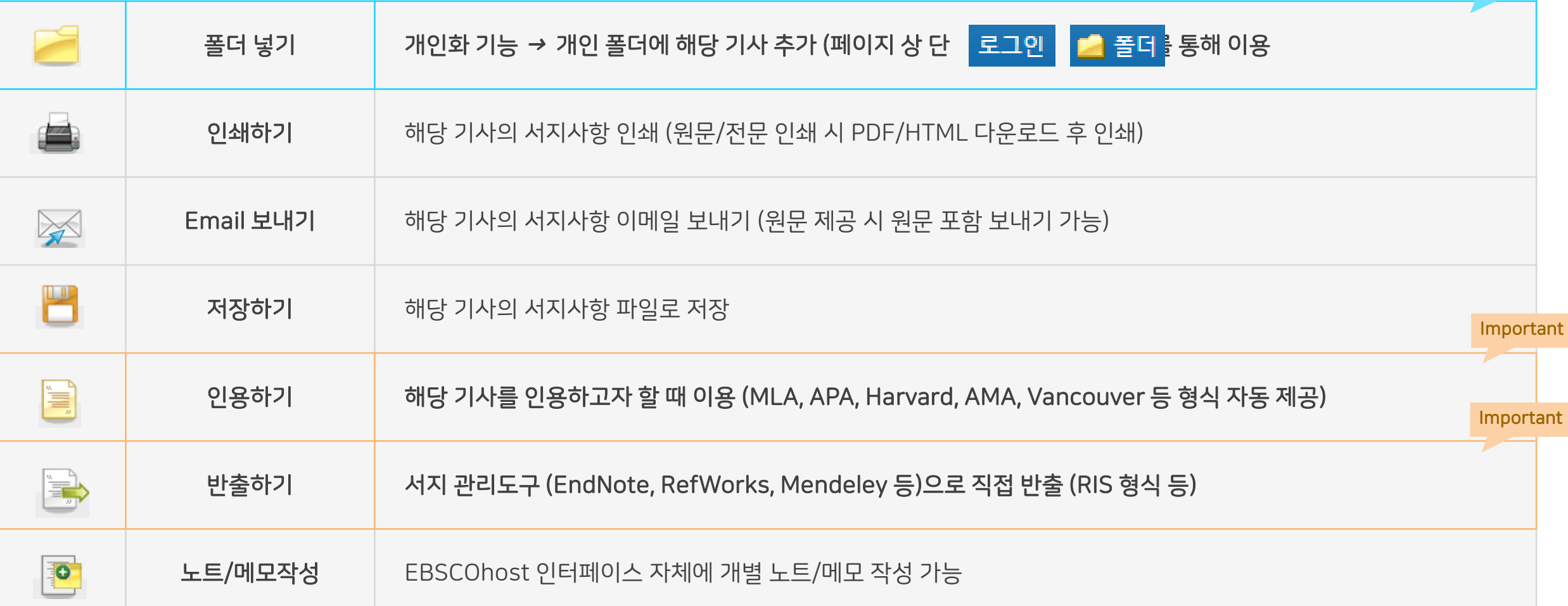

#### Important 자주 이용되는 기능으로 상세한 내용은 다음 페이지 참고

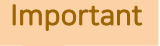

#### 로그인 ■ 폴더 도움말 « 결과 목록 검색 수정 PDF 다운로드 서지정보 형식 **EBSCOhost** 메모: 다음에서 지침을 리뷰하고 EBSCO 지원 사이트 그리고 사용 전에 필요에 따라 수정하십시오. **기명 이름, 대소문자 구분 및 날짜에 특히 주의하십시오.** 정확한 서식 및 문장 부호 지침은 항 상 라이브러리 자료를 참조하십시오 I. 상세 레코드 **AMA** 참고 문헌 목록 ≫ **PDF** (American Medical PDF 전문(Full Text) Wu D, Gross B, Rittenhouse K, Harnish C, Mooney C, Rogers F, A Preliminary Analysis of Compassion Fatigue in a Surgeon Population: Are Female Assoc.) Surgeons at Heightened Risk?. The American Surgeon [serial online]. November 1, 2017;83(11):1302-1307. Available from: MEDLINE Complete, 수록 출판물: The American Ipswich, MA. Accessed January 10, 2018. **Surgeon** 일자: November 1, 2017 **APA** 참고 문헌 이 저작물 내부 (American Wu, D., Gross, B., Rittenhouse, K., Harnish, C., Mooney, C., & Rogers, F. B. (2017). A Preliminary Analysis of Compassion Fatigue in a Surgeon Psychological Assoc. Population: Are Female Surgeons at Heightened Risk?. The American Surgeon, 83(11), 1302-1307. ▼ 전문(Full Text) 내용 인용하기 $\left| 31 - 35 \right| 36 - 37$ Chicago/Turabian: 참고 문헌 목록 **Author-Date** 1283 Descriptive Analysis.. Wu, Daniel, Brian Gross, Katelyn Rittenhouse, Carissa Harnish, Claire Mooney, and Frederick B Rogers. 2017. "A Preliminary Analysis of Compassion σ Predictive Factors f... 1289 서지 관리 소프트웨어로 내보내기 (EndNote) Ŧ ProCite, Reference Manager, RefWorks, BibTeX 등) 1294 Papillary Breast Les... Major General Malcol. 1298 A Preliminary Analysis of Compassion Fatigue in a Surgeon Population: Are F.. A Preliminary Analys... 1302 ▼ 삽화 A Preliminary Analysis of Compassion Fatioue in

#### 제공 서지정보 형식 (Reference Styles)

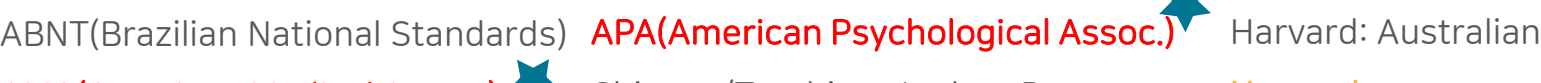

Harvard

Chicago/Turabian: Humanities

MLA(Modern Language Assoc.)

Vancouver/ICM

AMA(American Medical Assoc.) Chicago/Turabian: Author-Date

36 | www.ebsco.com

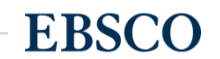

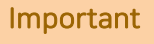

#### 주의사항: 서지관리 소프트웨어는 도서관에 구독 여부에 따라 상이

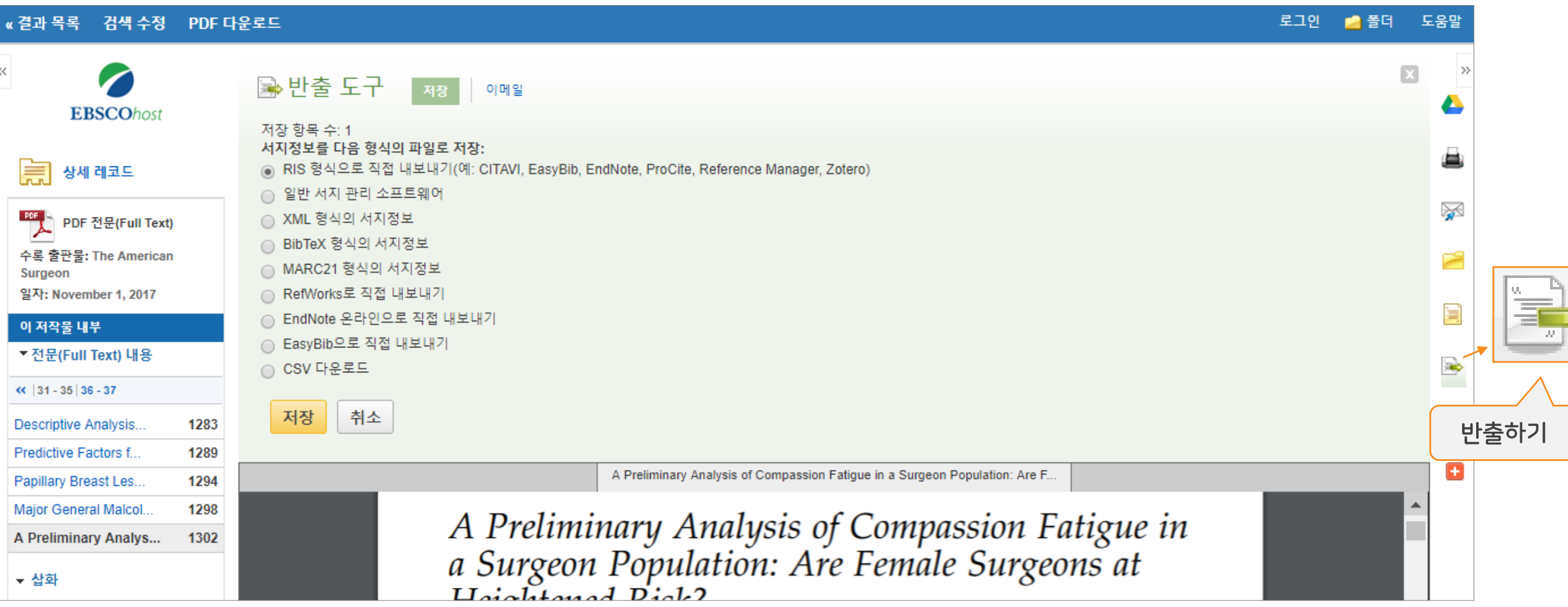

#### 주요 제공 서지반출 형식 및 소프트웨어

Direct Export in RIS Format (e.g. CITAVI, EasyBib,

EndNote, ProCite, Reference Manager, Zotero)

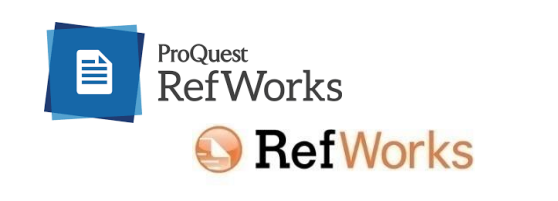

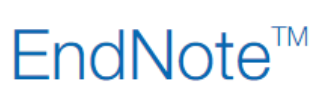

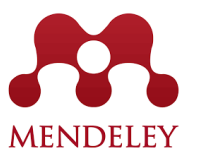

37 | www.ebsco.com

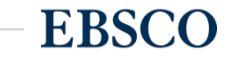

# PART 3 MyEBSCO (개인화 도구)

- MyEBSCO란?
- 개인 계정 생성 방법
- 폴더에 레코드 추가 및 활용 기능
	- 여러 건의 레코드 한꺼번에 인용(Cite)
	- 여러 건의 레코드 동시에 반출(Export)
	- 여러 건의 레코드 한꺼번에 CSV 형식으로 반출하기

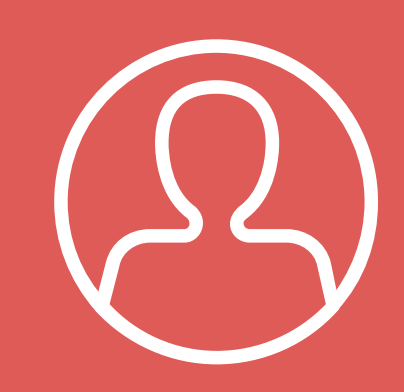

**MyEBSCO** 

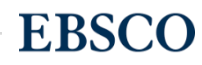

# MyEBSCO?

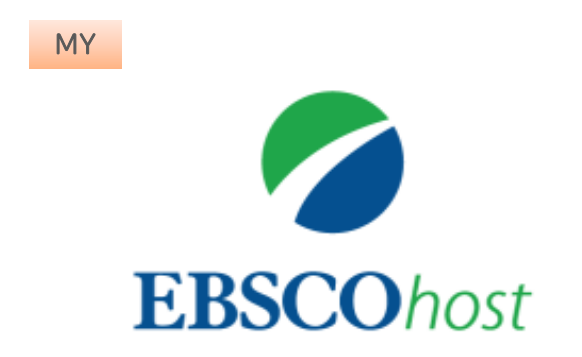

• MyEBSCO는 개인단위 폴더를 생성하여 저장, 관리할 수 있는 기능으로서 무료 개인화 서비스

**EBSCO** 

• 누구나 간단하게 MyEBSCO 계정을 생성 가능

#### 개인계정을 이용하여 폴더를 구성하면 영구적으로 레코드 저장 가능

### EBSCOhost 개인 계정 생성 방법 (MyEBSCO)

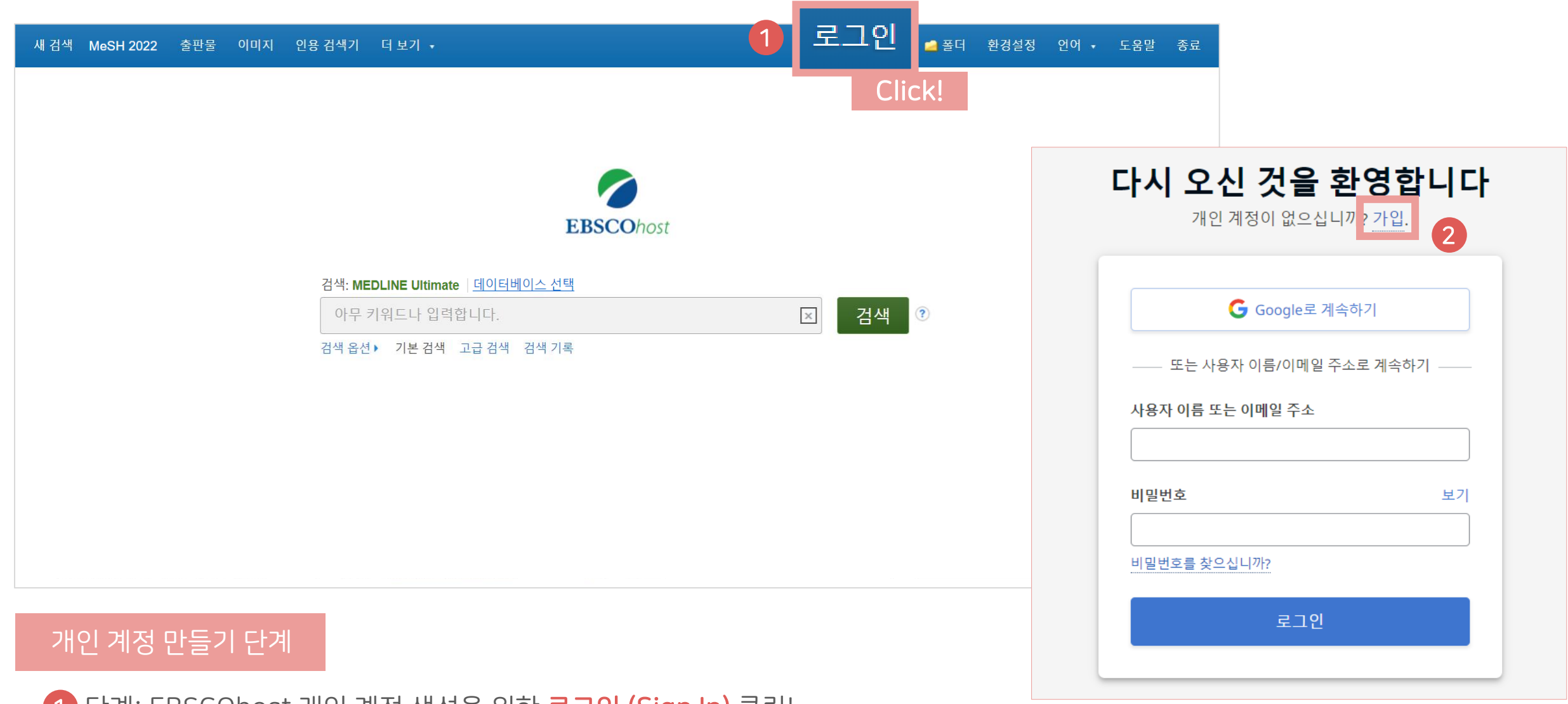

단계: EBSCOhost 개인 계정 생성을 위한 로그인 (Sign In) 클릭! 1

<mark>2)</mark> 단계: 개인 계정 정보 입력을 위한 **가입** 클릭!

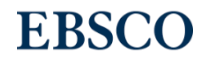

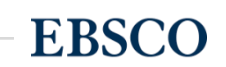

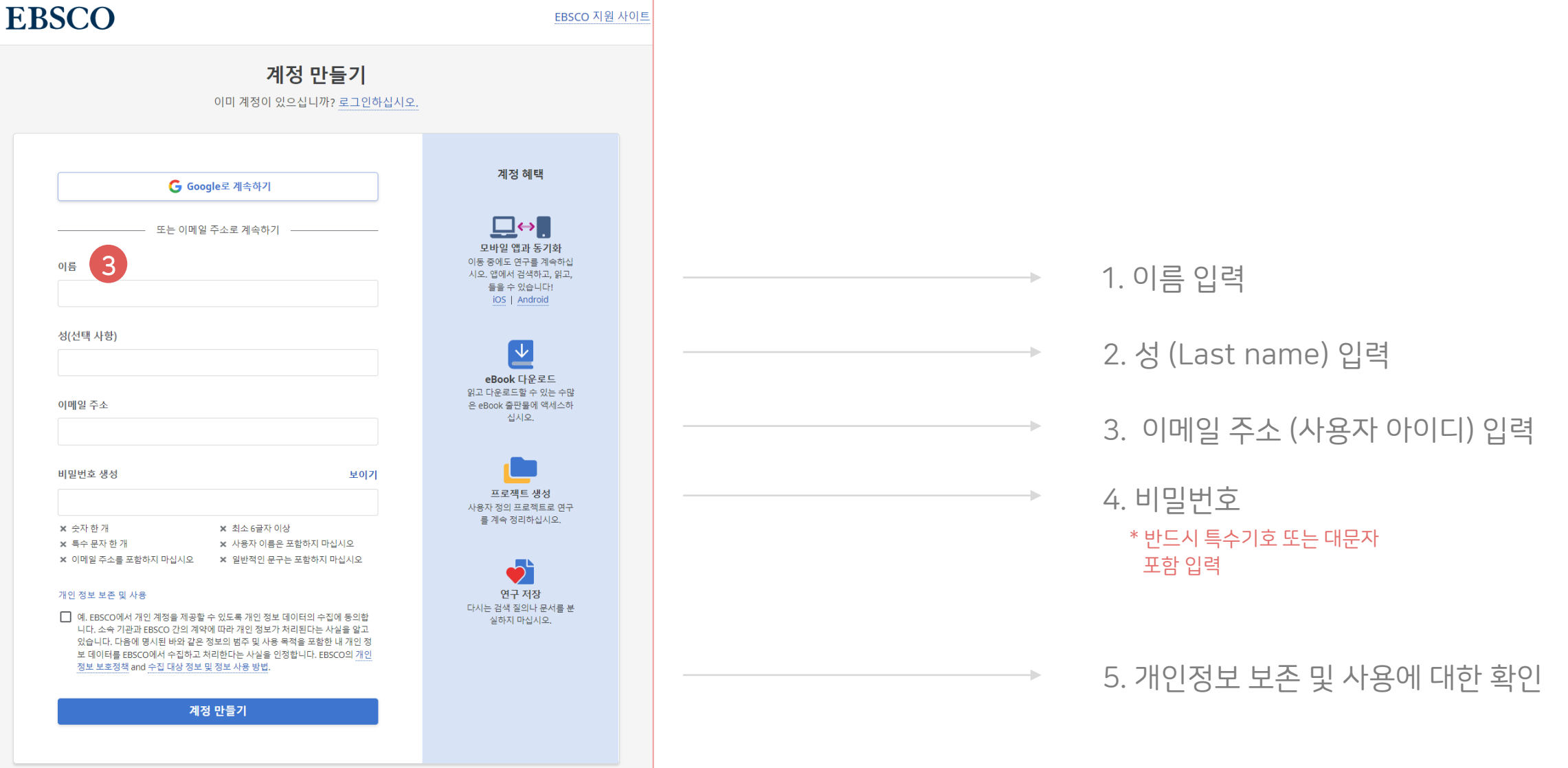

단계: 개인 정보 입력 (이름, 성, 이메일 주소, 비밀번호)을 한 후 "계정 만들기" 를 클릭하면, EBSCOhost 계정(MyEBSCO) 생성 완료! 3

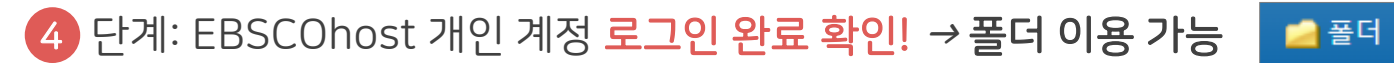

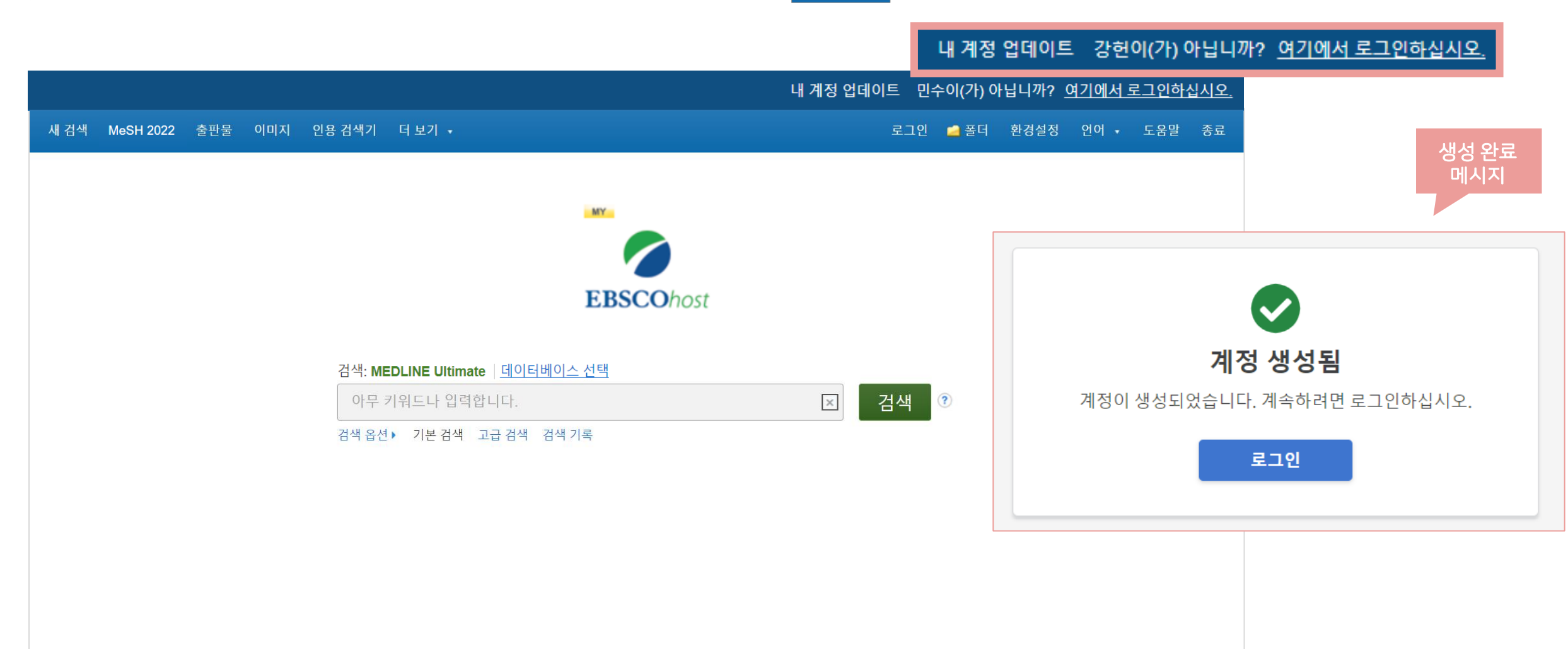

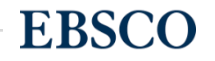

### 폴더 활용하기 – 레코드 추가하기 개인계정을 이용하여 폴더를 구성하면 영구적으로 레코드 저장 가능

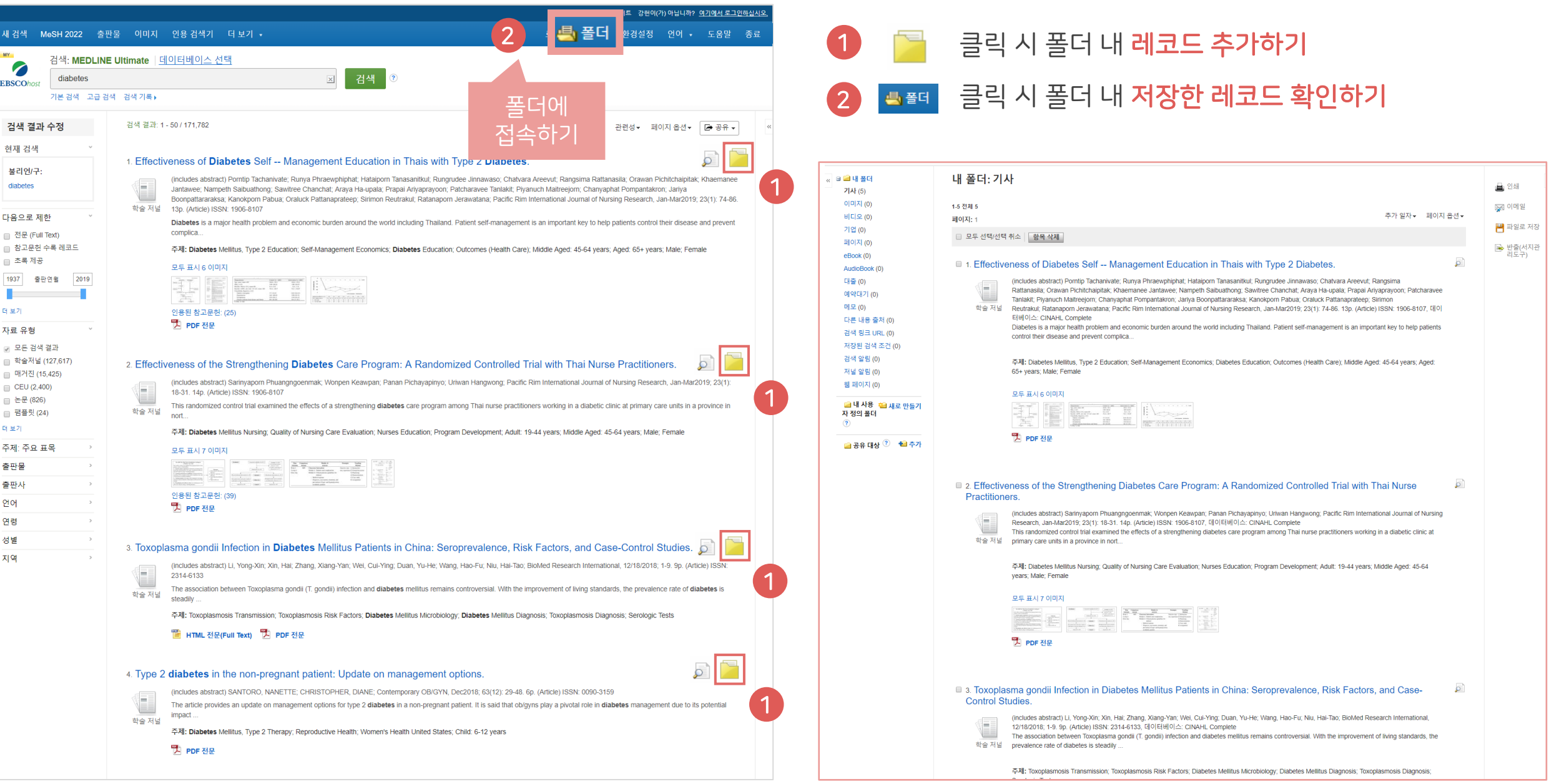

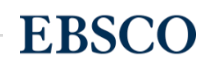

### 폴더 활용하기 – 레코드 추가하기 개인계정을 이용하여 폴더를 구성하면 영구적으로 레코드 저장 가능

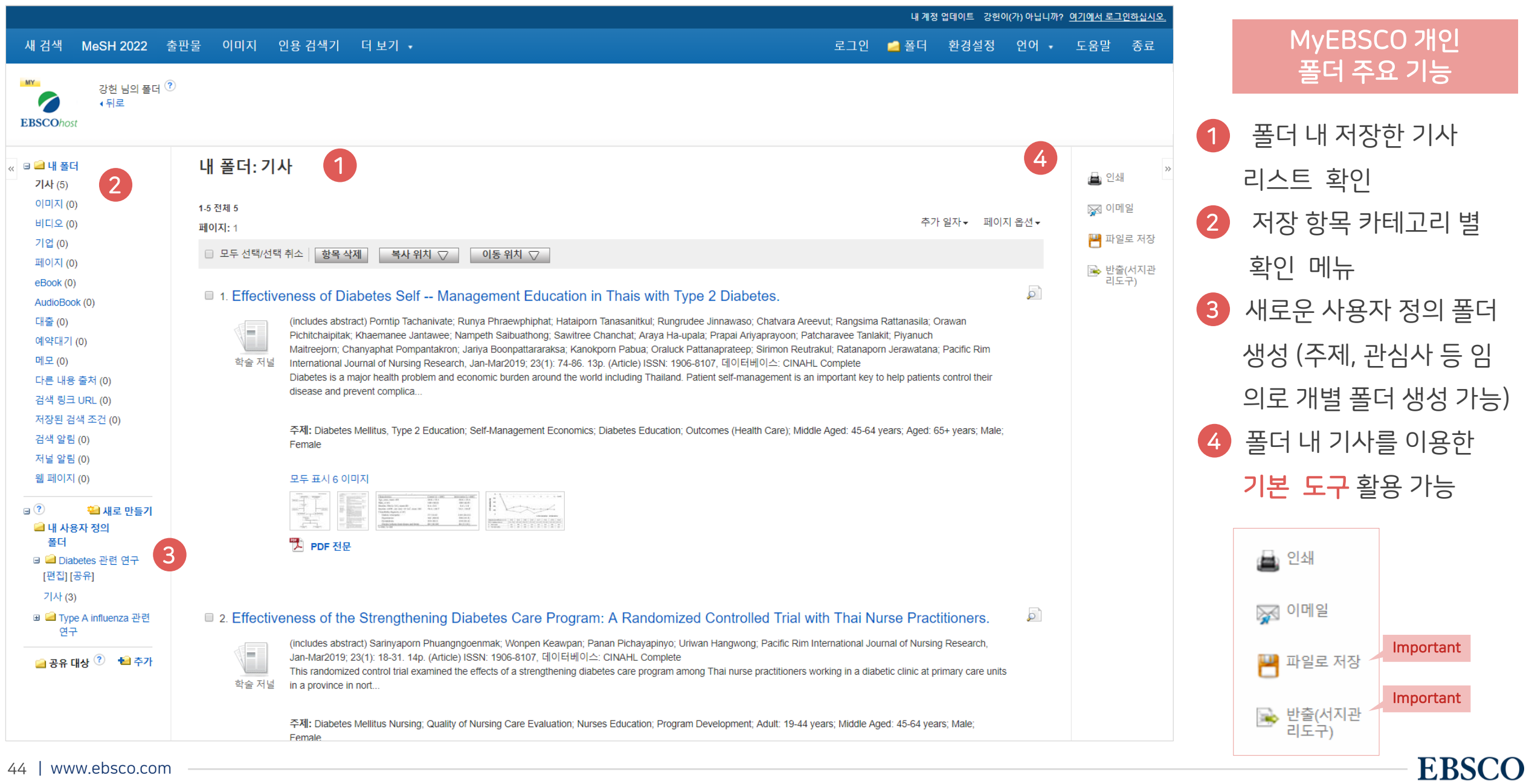

#### 두 건 이상의 레코드 참고문헌 자동 생성하기

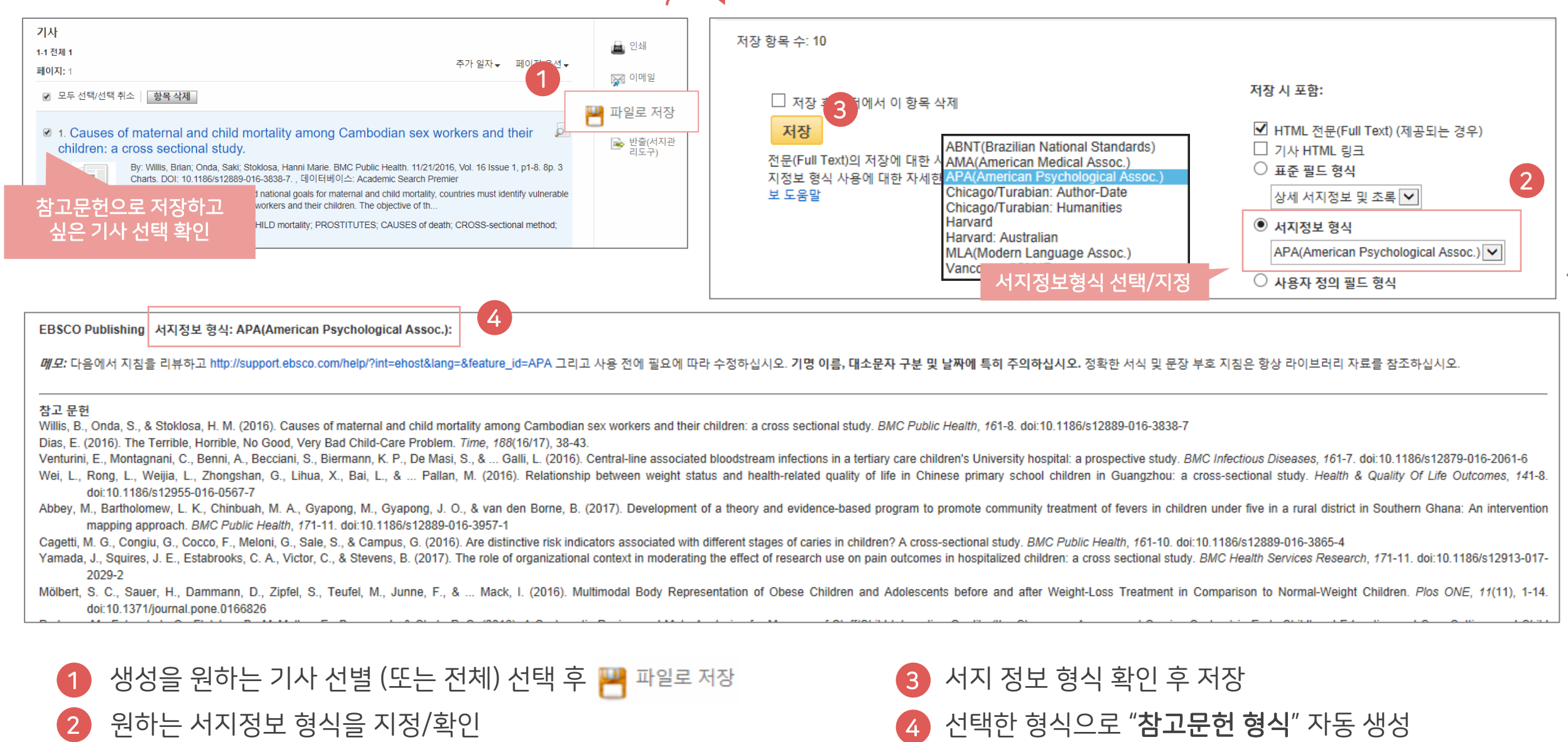

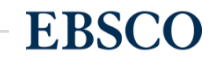

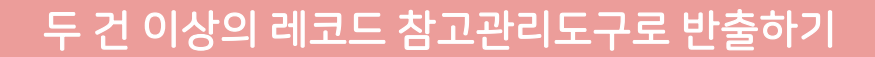

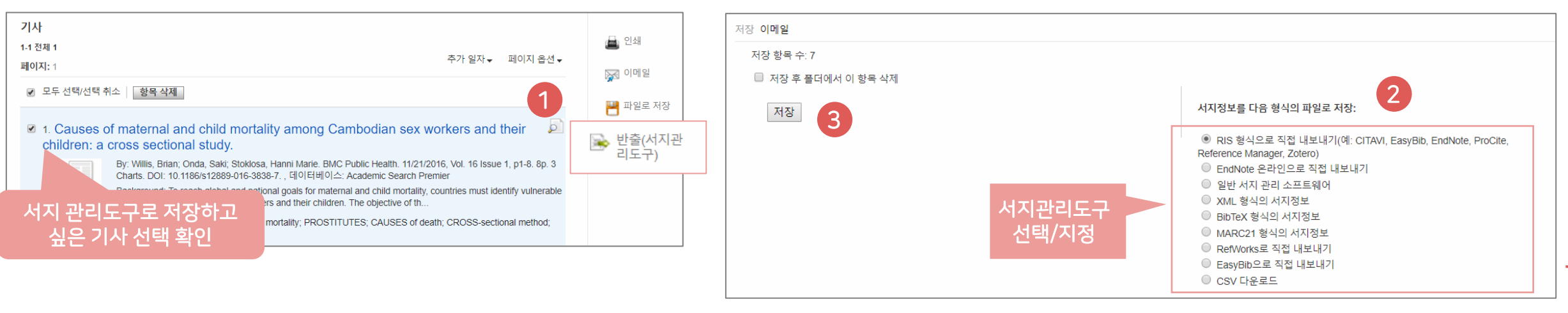

#### 주요 제공 서지반출 형식 및 소프트웨어

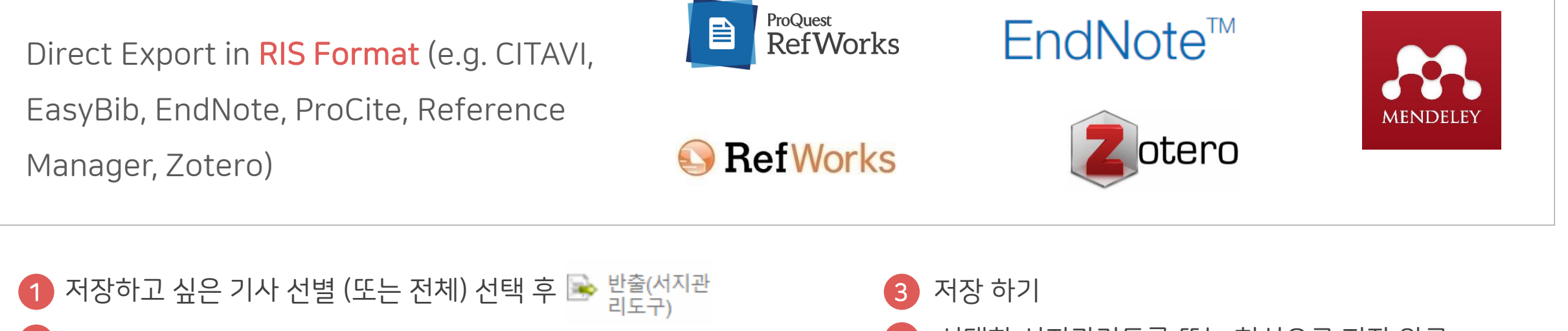

• 원하는 서지관리도구 또는 형식 지정/확인 2

• 선택한 서지관리도구 또는 형식으로 저장 완료 4

4

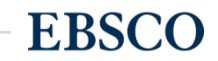

2 CSV 다운로드 선택

#### 두 건 이상의 레코드 CSV 파일로 다운로드

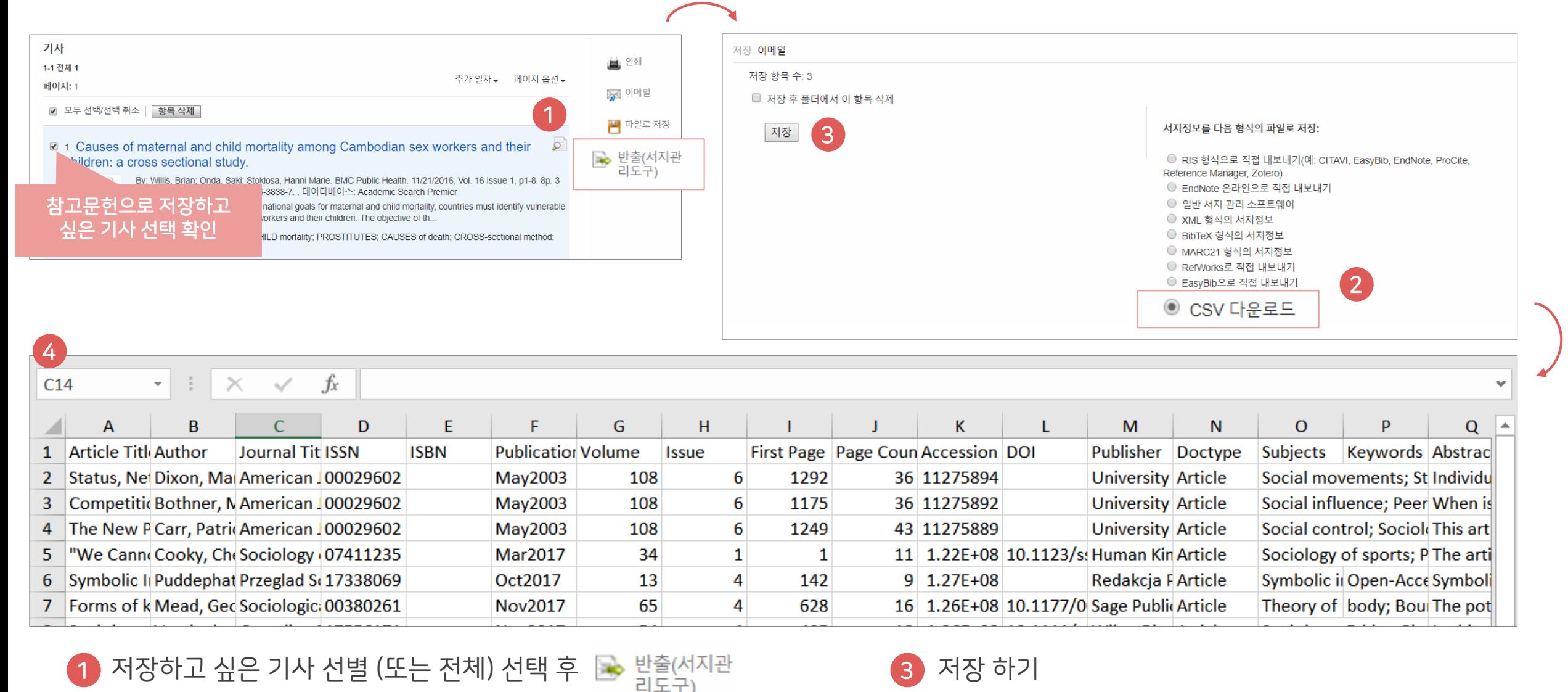

4

엑셀 시트에서 CSV 형식으로 다운로드

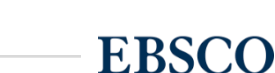

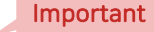

## PART 4 MeSH (주제어) & Clinical Queries

- 키워드 vs 주제어
- MeSH 주제어 (Medical SubjectHeadings)을 이용한 검색 & 탐색
- Clinical Queries 이용 방법

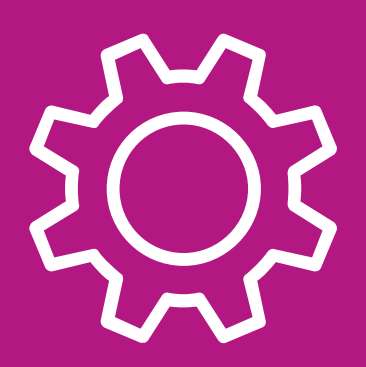

### Medical Subject Headings

**EBSCO** 

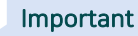

대표 용어, 주제어

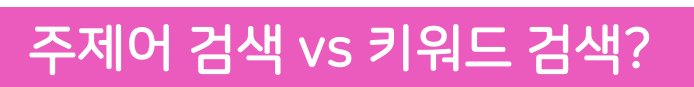

### 키워드 검색은 보통 자연어 검색이라 칭함

주제어(또는 주제어 검색)란 동일한 뜻을 가지고 있는 여러 단어를 대표하는 한 가지 단어를 뜻하며,

특히 검색할 때 주제어로 검색하면 훨씬 더 효율적인 탐색/검색을 진행할 수 있음.

Cancer =  $|neoplasms|$  tumor, carcinoma

이를 모아 제공하는 기능 = MeSH (Medical Subject Heading)

**EBSCO** 

#### 주제어 (or 통제 어휘)가 중요한 이유

- 찾고자 하는 주제에 대한 검색 결과의 효율성 (체계적인 검색 가능)
- 실제 통제된 주제어(어휘)를 가지고 논문의 대표 저자 키워드로 쓰기도 함

## neoplasms | 대표 용어, 주제어를 모아 제공하는 기능 = MeSH

## MeSH

1) MeSH (Medical Subject Headings) 시소러스 ( thesaurus)는 미국 국립 의학도서관(NLM)에서 제작하는 통제어휘로서 생의학분야의 정보와 문헌의 색인, 목록, 검색을 위해 사용

2) 시소러스란 어휘를 개념으로 분류하여 유의어, 반의어 및 상하위 관계에 의한 관련어 등을 정의해 놓은 일종의 용어사전

3) MeSH는 생의학 분야에서 가장 널리 활용되는 시소러스

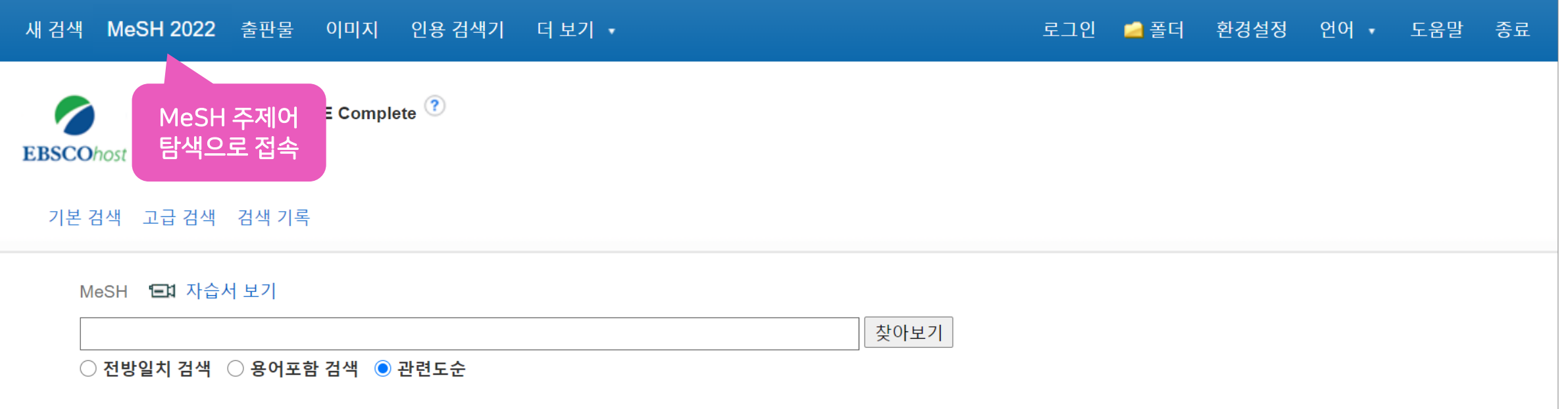

**EBSCO** 

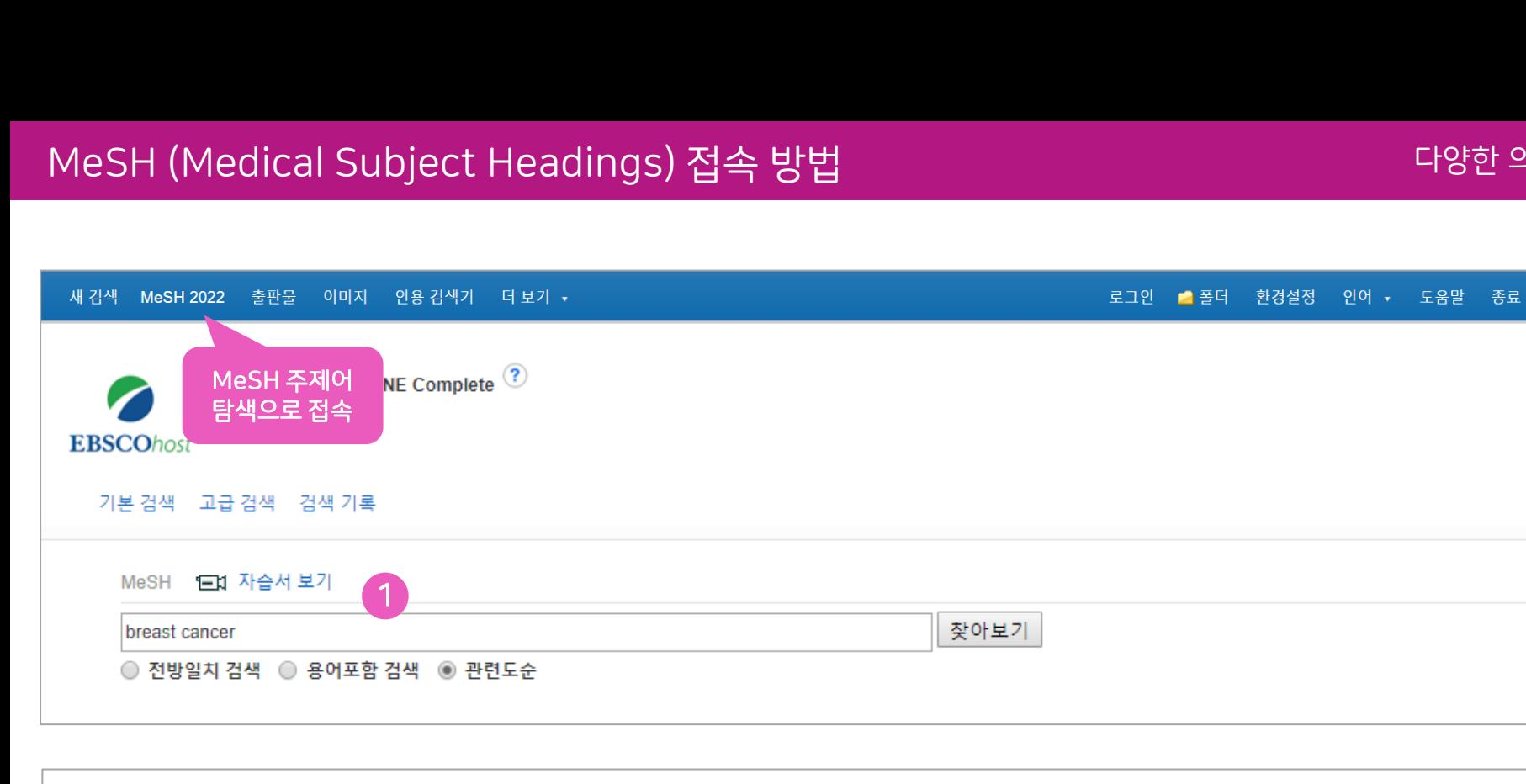

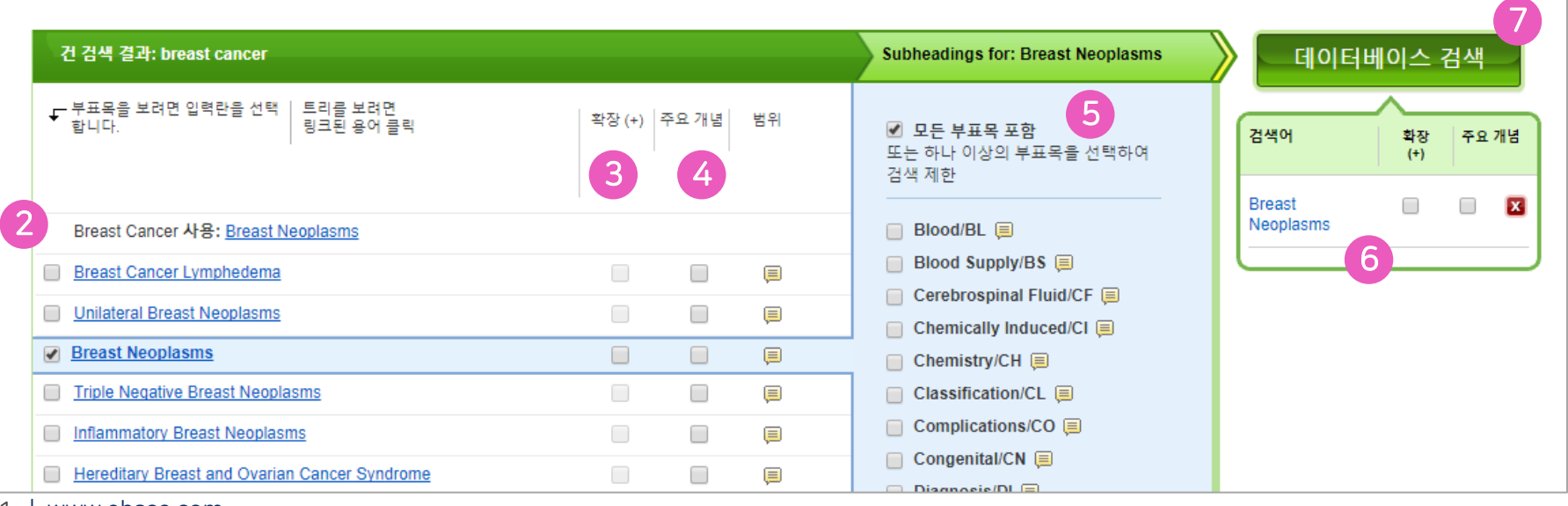

#### 1 통제 어휘를 판단 또는 검색 질의어로 만 들기 위해 키워드 입력

결과를 보고 해당 용어 확인 용어의 상/하 개념도 확인 가능 2

#### 확장 3

5

하위 개념까지 함께 검색하고자 할 때 클 릭

주요개념 4

> 주요 개념으로 해당 키워드를 가지고 있 는 결과 제공

#### Subheadings for

특정 하위 주제어와 함께 검색어 조합을 위해서는 Subheadings for:

검색어로 추가한 주제어 목록 확인 6

확정된 주제어 목록 검색하기 -> 검색결 과 확인 가능 7

**EBSCO** 

51 | www.ebsco.com

MeSH FD1 자습서 보기

## 4 주요개념: 주요 개념으로 해당 키워드를 가지고 있는 결과 제공

- MeSH에서는 주표목이라고도 하며, 순수하게 실체나 내용을 표현하는 용어로써 MeSH 용어의 중심.
- 주표목은 색인에 있어서 논문이 무엇에 관한 것인지 기술하기 위해 사용.
- 5 Subheadings for: 특정 하위 주제어와 함께 검색어 조합을 위해서는 Subheadings for:
	- 부 표목이라도 하며, 각 MeSH 용어의 여러 가지 측면: 치료, 수술, 역학, 원인 등에 대해 세부적으로 표현하기 위한 용어들. 한정어라도고 함.
	- MeSH 용어를 중요한 개념으로 그룹화 하는 역할. 더욱 더 구체적으로 표현 가능.

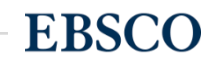

#### MeSH (Medical Subject Headings) 추가 용어 조합하기 또 다른 추가용어를 조합할 경우 "추가 용어 찾아보기"를 통해 조합 가능

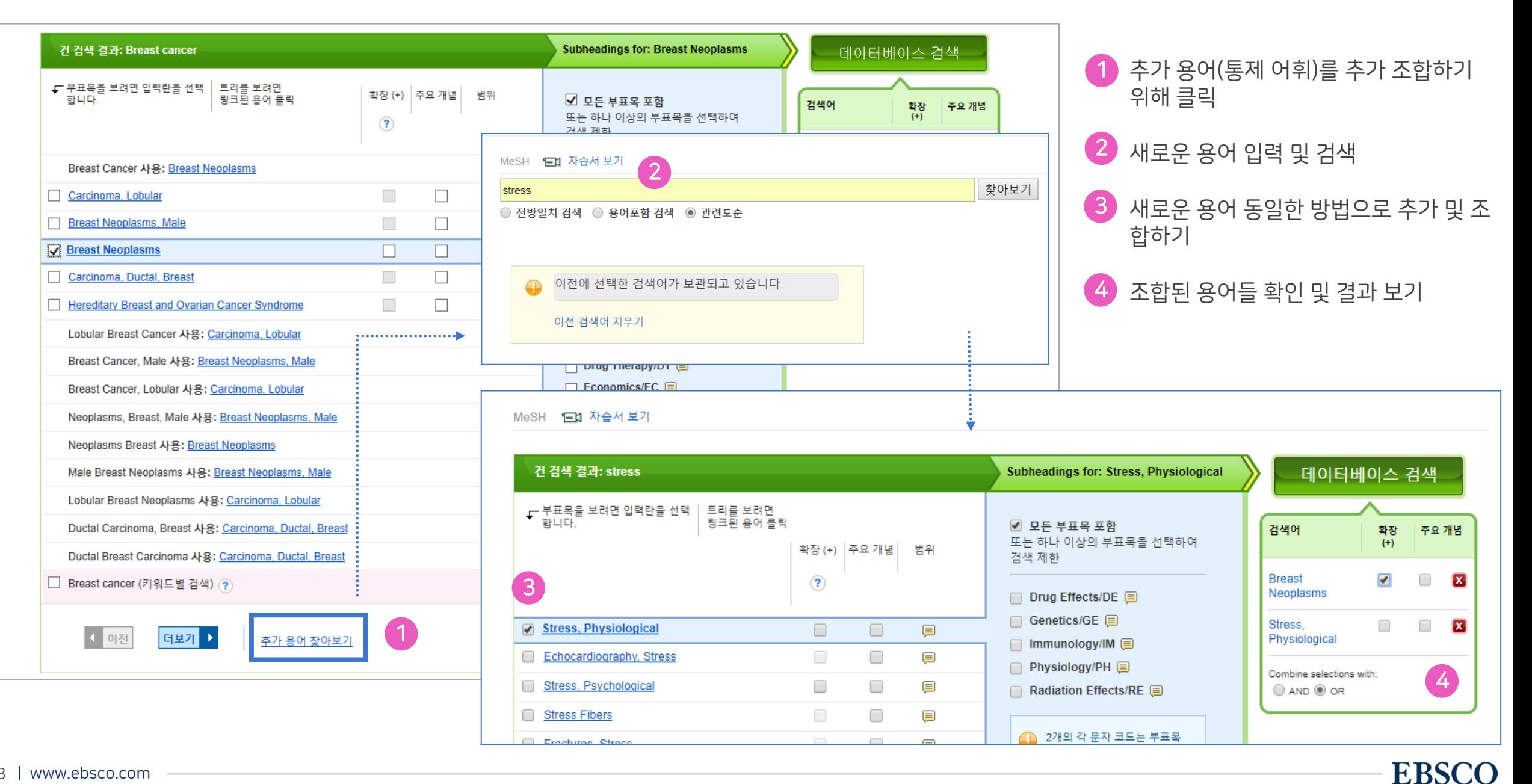

Clinical Queries 임상질문의 답을 포함한 검색 결과를 얻기 위해 개발된 9가지 전략을 이용할 수 있는 도구

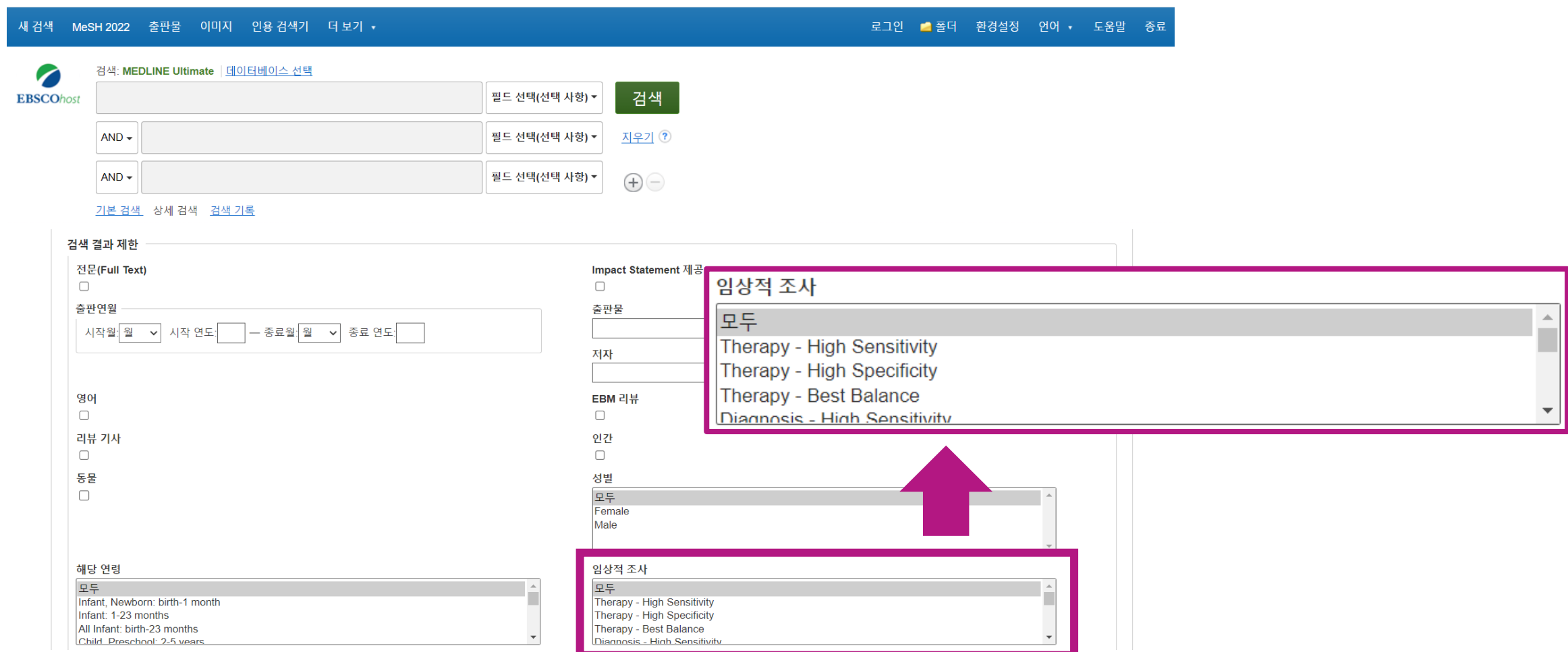

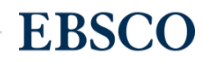

## 1) Clinical Queries 배경 및 개념

## 배경

- 저널 내 학술논문, 매거진의 아티클 등 PubMed 내에는 수 없이 많은 정보가 포함됨
- 이 중 임상질문에 적절한 정보를 찾기에는 기본 키워드 검색으로는 한계가 있음
- 임상적 연관성과 과학적 타당성이 있는 논문을 검색할 수 있도록 고안됨

## 개념 및 활용

- Clinical Query: 임상질문의 답을 포함한 검색 결과를 얻기 위해 개발된 전략을 이용할 수 있는 도구
- 이용할 수 있는 9가지 전략: Therapy, Diagnosis, Prognosis, Review, Clinical Prediction Guides, Qualitative, Causation, Costs, Economics
- 민감도 & 특이도(or정확도) -> 다음 페이지

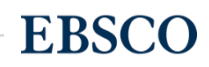

2) 민감도(Sensitivity) & 특이도(Specificity)

### 민감도(Sensitivity or Broad)

- 전체 문헌 중 필요한 논문(문헌)이 얼마나 찾아지는지에 대한 지표
- 관련된 모든 문헌을 포함하는 광범위한 검색으로 관련성이 낮은 자료도 포함이 될 수 있음

### 특이도(Specificity or Narrow)

- 전체 문헌 중 적절하지 않은 논문(문헌)을 얼마나 배제되는지에 대한 지표
- 가장 관련성이 높은 문헌만 포함하는 명확한 검색으로 일부 관련성이 있는 문헌이 포함되지 않을 수 있음

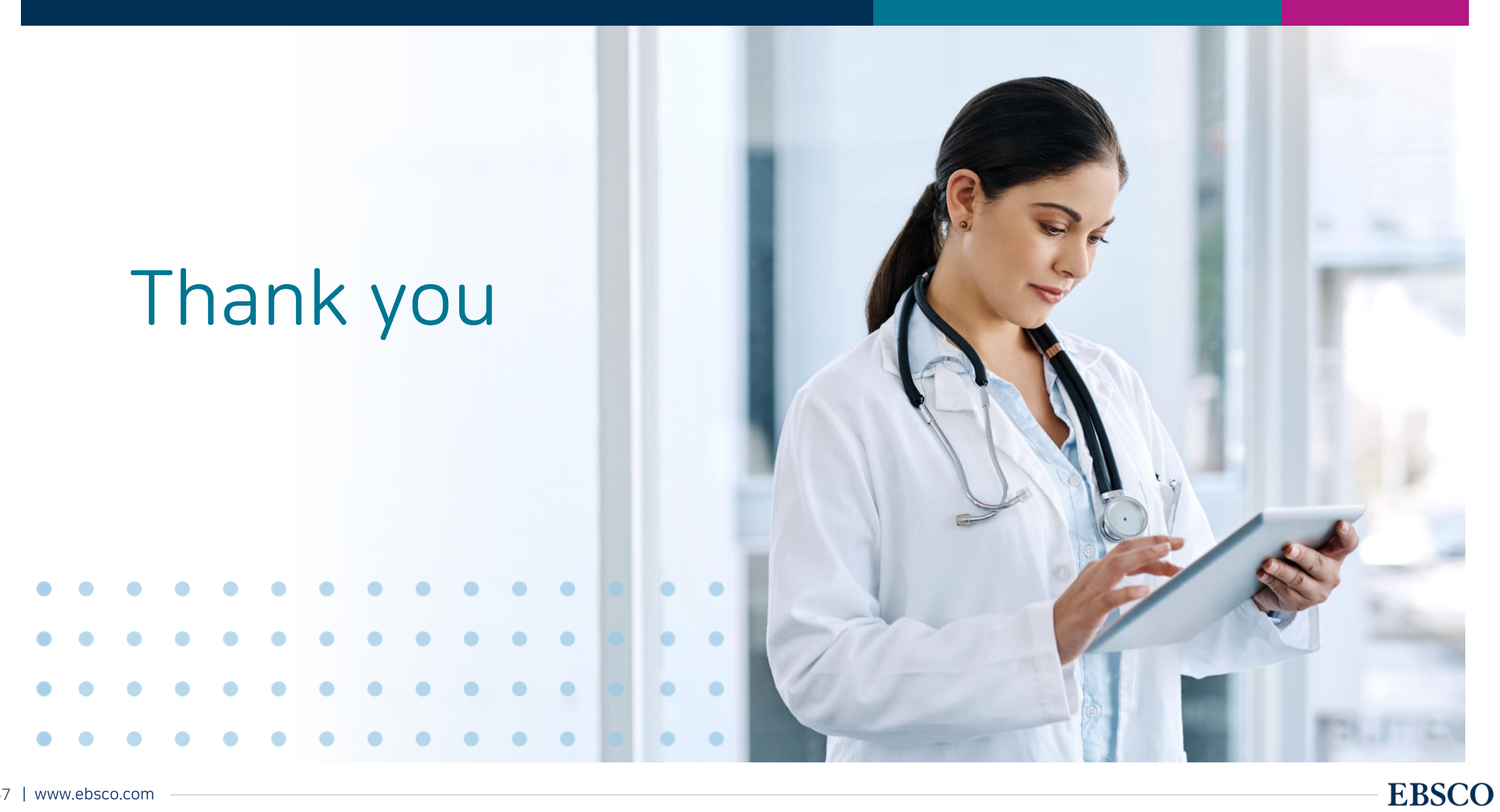